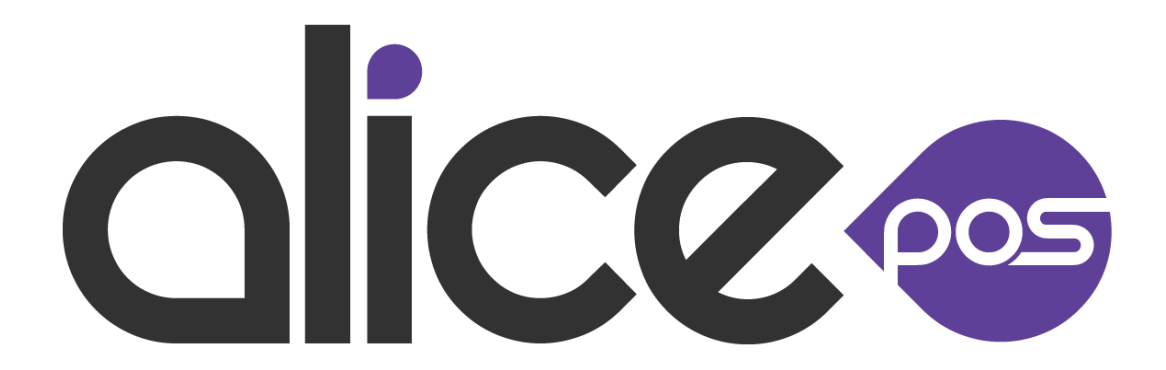

# Alice REST API Technical Documentation

September 2021/v 2.15 Revision 1

## 1. Introduction

The how and why of the API.

The Alice REST API, in short Alice REST, is used jointly with the Alice POS software in order to retrieve information from it for use by other software modules or 3rd party software.

Most requests made to the API have read-only privileges but some are also able to update and write data to the database or log files.

It is beyond the scope of this document to explain how a REST API functions or how Alice POS will react to transactions made using Alice REST. The purpose of this document is solely to be used as a reference about which transactions (and their arguments) are available and implemented with the API.

This document uses the standard glyphicons to represent portions of the text in it. Here's the complete legend.

## Documentation related glyphicons

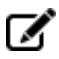

A note in need of attention.

 $\Delta$  A warning you should read before you proceed.

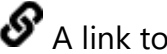

 $\boldsymbol{\mathscr{S}}$  A link to an external document.

## Transaction related glyphicons.

A transaction that can write to the database.

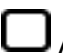

An optional transaction parameter.

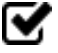

A required transaction parameter.

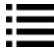

 $\equiv$  Possible values for a parameter.

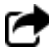

The return value of a transaction.

# 2. Transaction format

General formatting and guidelines with examples.

All transactions are sent and received using the XML 1.0 format. Numerous examples and tutorials are available on the internet but we recommend getting familiar with the official version of the format.

[W3C XML 1.0 Reference](http://www.w3.org/TR/REC-xml/)

## A sample request is built using the following structure

```
<request>
<credentials>
   <apikey>API_KEY</apikey>
   <timestamp>TIME_OF_REQUEST</timestamp>
   <signatureversion>VERSION_OF_SIGNATURE</signatureversion>
   <signaturemethod>ENCRYPTION_METHOD</signaturemethod>
   <signature>REQUEST_SIGNATURE</signature>
</credentials>
 <type>TRANSACTION_TYPE</type>
 <filters>
      <filter>
            <field>FIELD_NAME</field>
            <like>LIKE_FORMAT</like>
      </filter>
 </filters>
</request>
```
## A sample response is also built in the same fashion

```
<response>
<request>
    <credentials>
      <apikey>API_KEY</apikey>
     <timestamp>TIME_OF_REQUEST</timestamp>
     \sim Signatureversion>VERSION OF SIGNATURE</signatureversion>
     <signaturemethod>ENCRYPTION METHOD</signaturemethod>
      <signature>REQUEST_SIGNATURE</signature>
    </credentials>
    <type>TRANSACTION_TYPE</type>
    <filters>
      <filter>
         <field>FIELD_NAME</field>
       <like>LIKE_FORMAT</like>
       </filter>
    </filters>
 </request>
RESPONSE_BLOCK
</response>
```
Each transaction response has its own structure for the RESPONSE\_BLOCK. It is the return value of the computed request. The RESPONSE\_BLOCK can also be an error block which contains a single <error> tag with a message in its text node.

Contents of the various RESPONSE\_BLOCK are described in detail for each transaction on subsequent pages of this documentation.

# 2.1 Authentication

Secure transactions with the REST API

All communications with the REST API are secured with an API key and an encrypted signature key. The signature is unique to every request/response and is built with several unique values and a secret key that are encrypted with HmacSHA256. That signature is used to ensure the validity of the request/response.

### Parameters

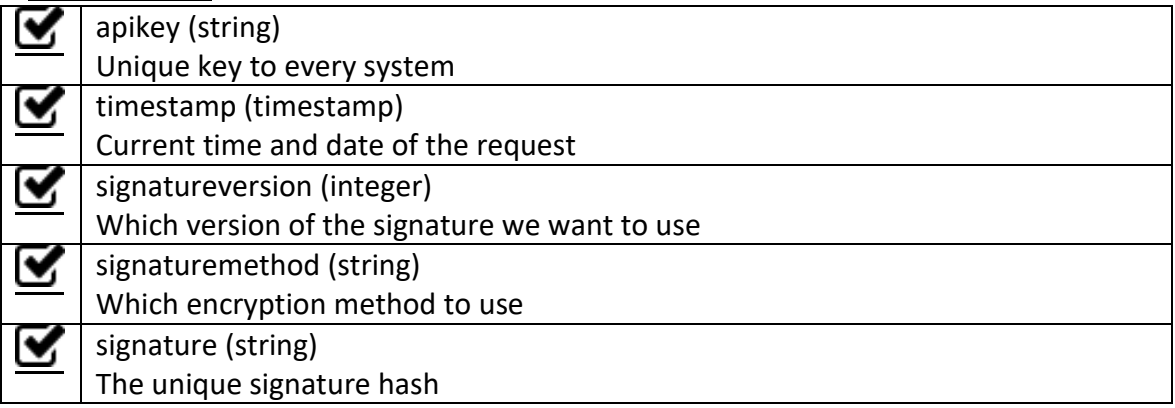

\*\*\* Please note that the secret key is never sent in the request/response.

Get the server's date and time.

Getting the database server's date can be very useful in order to synchronize or compare the client's date and time.

#### **Parameters**

type: Date (string)

#### **Response**

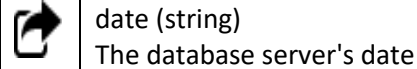

```
<response>
<request>
      <type>Date</type>
</request>
<date format="Y-m-d H:i:s">2015-02-20 17:10:06</date>
</response>
```
Get Alice's categories.

Alice products are organized in a hierarchy of categories. Getting the class ID of each category can be useful in order to place products in the corresponding category tree node.

#### Parameters

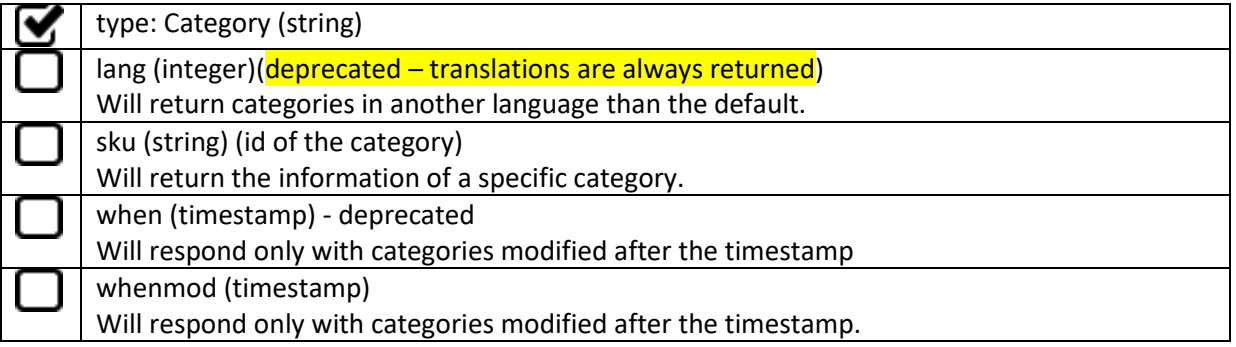

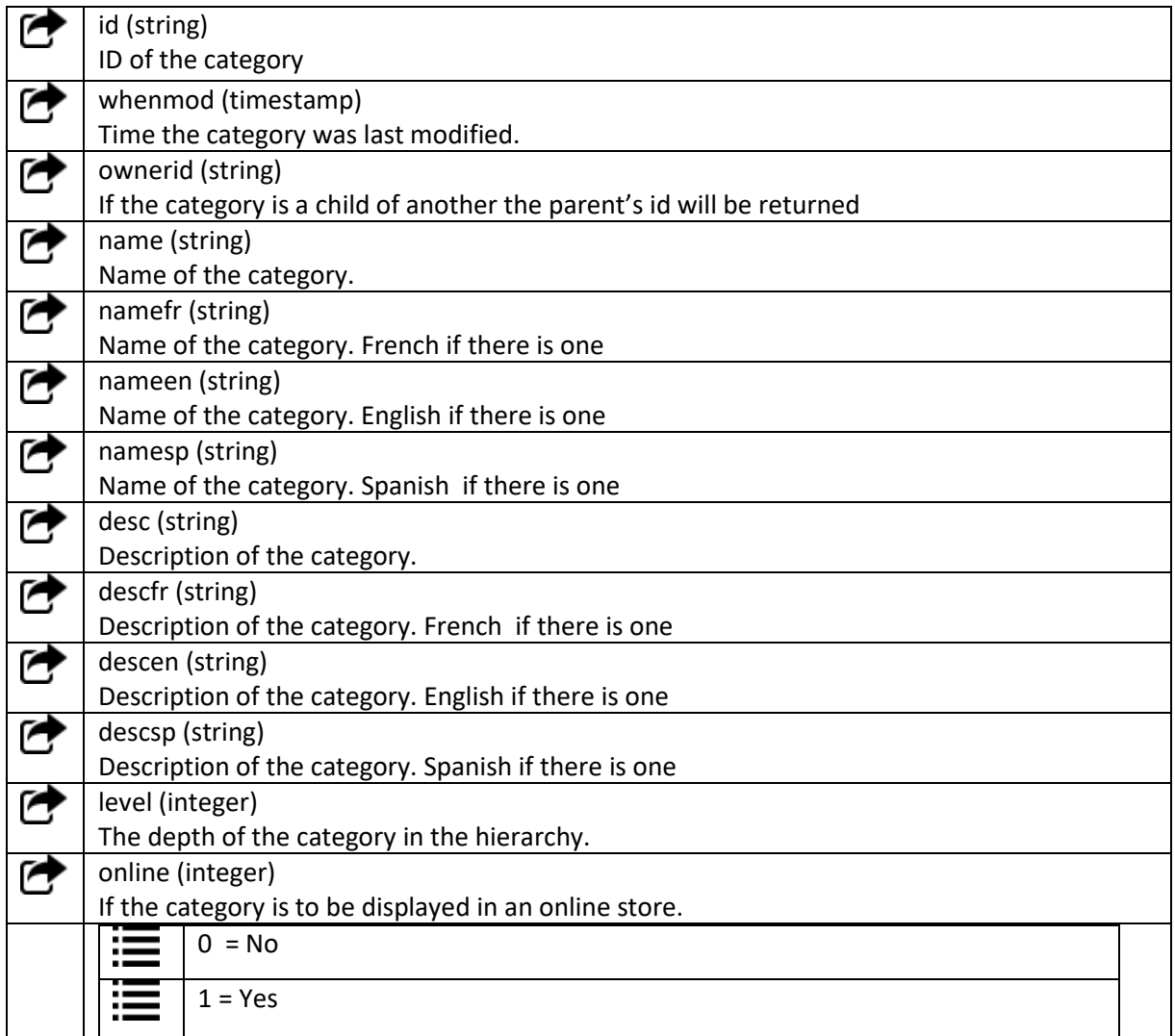

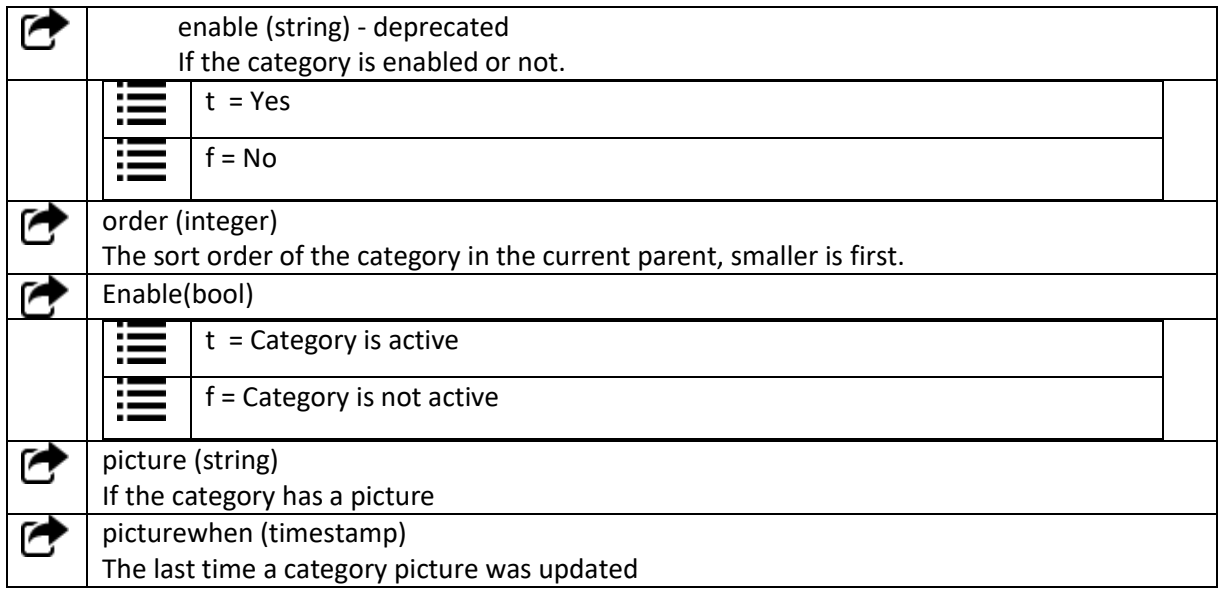

```
<response> <request>
            <type>Category</type>
      \langlerequest>
      <categories>
            <category>
                  <id>class_442m</id>
                  <whenmod>1399052931.3327</whenmod>
                   <ownerid/>
                  <name>MISCELLANEOUS</name>
                  <desc/>
                  <level>1</level>
                  <online>1</online>
                  <order>15</order>
                  <enable>t</enable>
                  <picture>atta_70464m</picture>
                  <picturewhenmod>1496761807.63567</picturewhenmod>
            </category>
            ...
      </categories>
</response>
```
Get a filtered list of Alice products.

Getting products if the core of the REST API. It allows 3<sup>rd</sup> party software to display and sell Alice products in their own custom software.

For a more detailed explanation of the Matrix specific fields, see section 5.2.

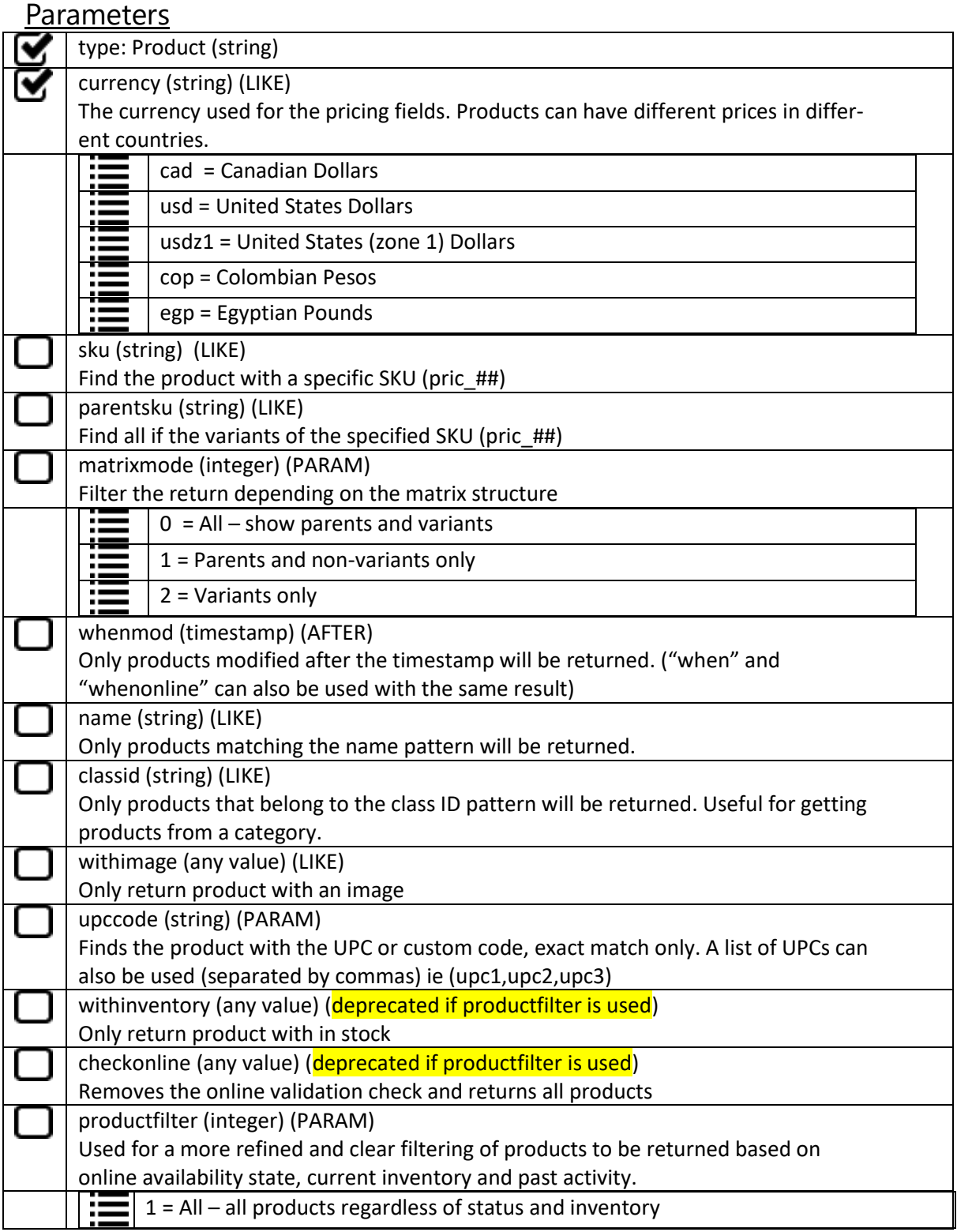

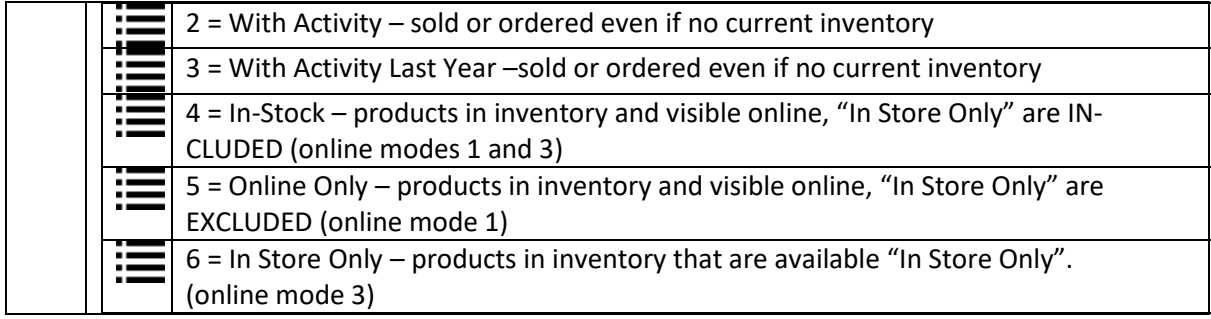

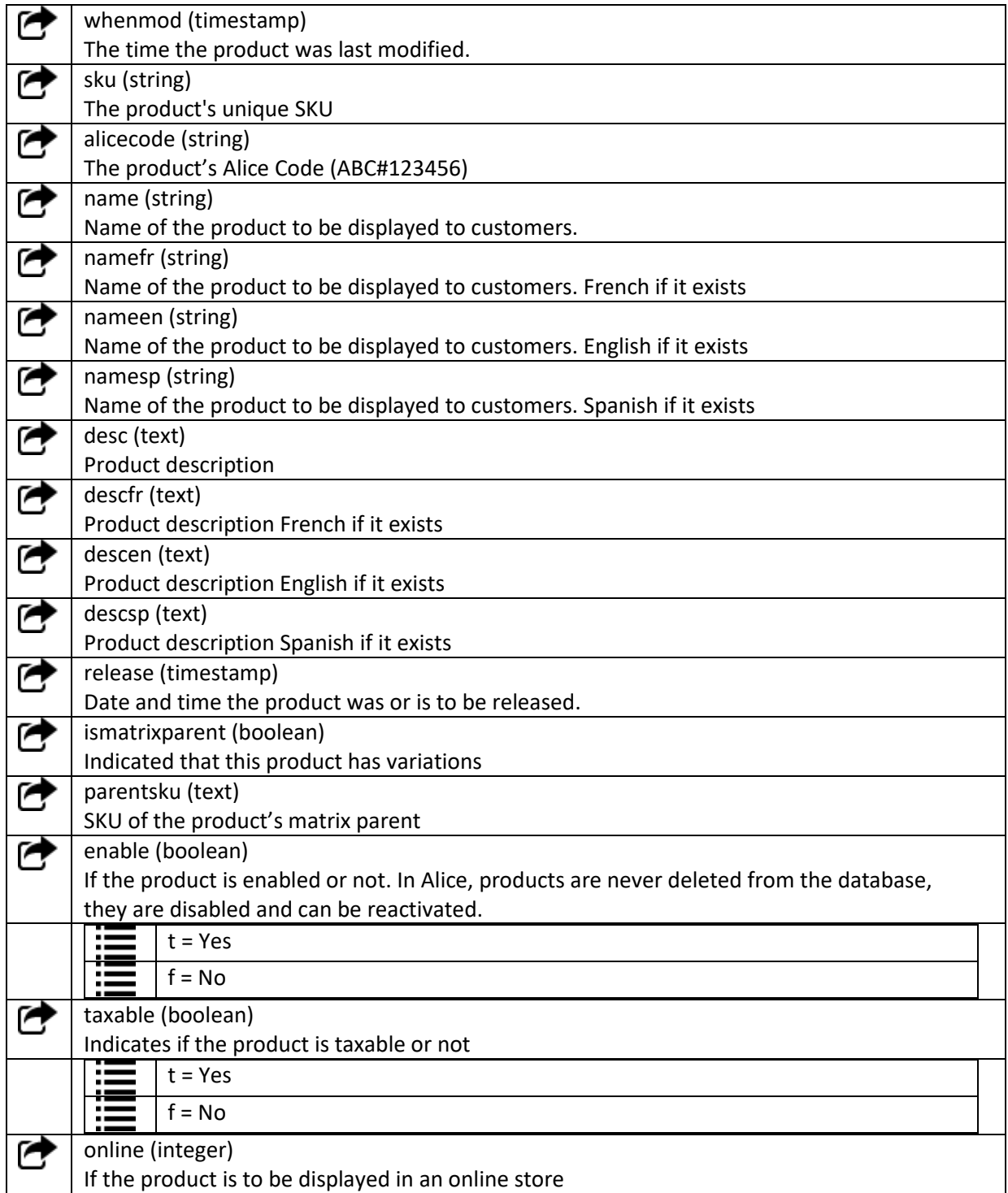

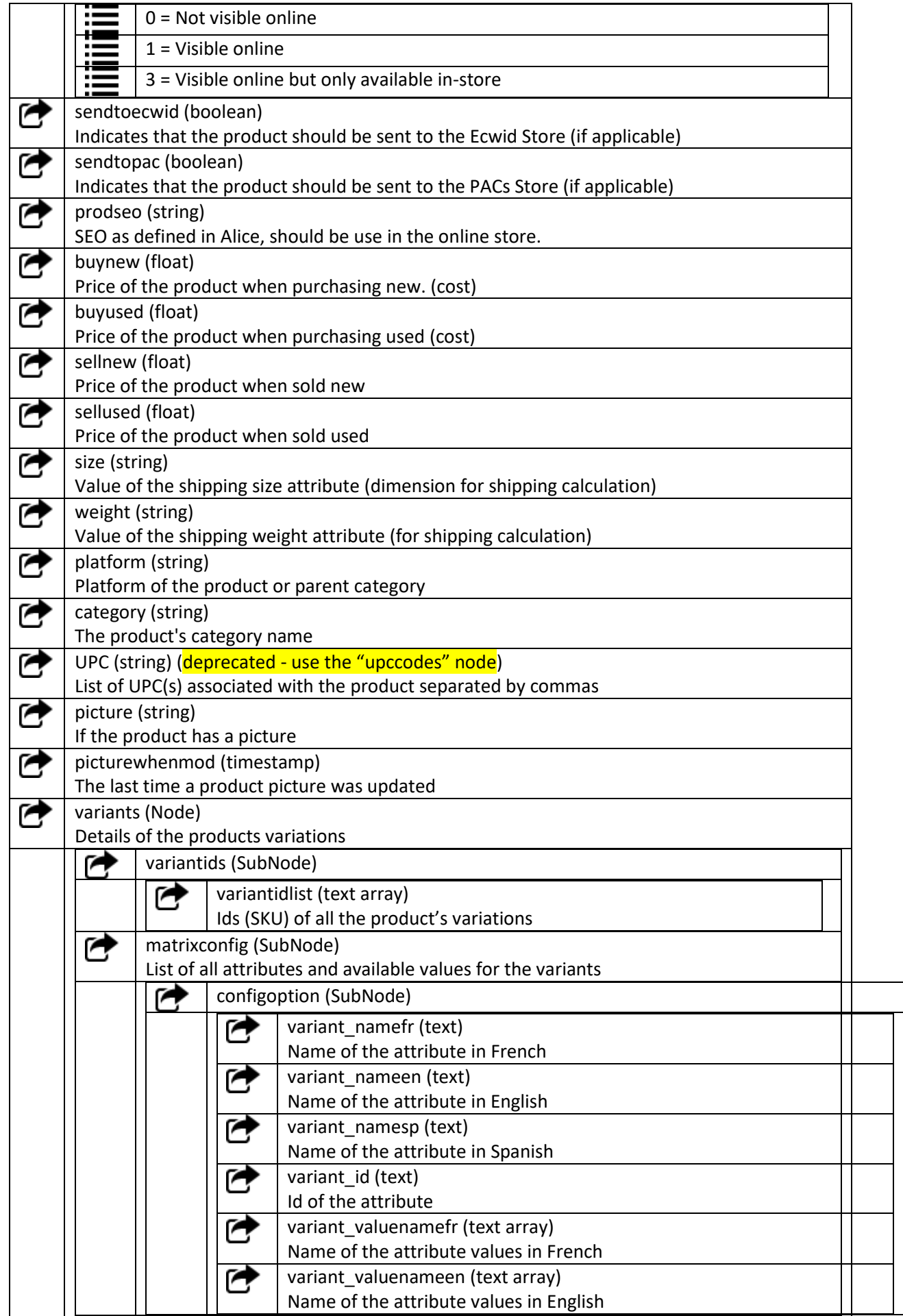

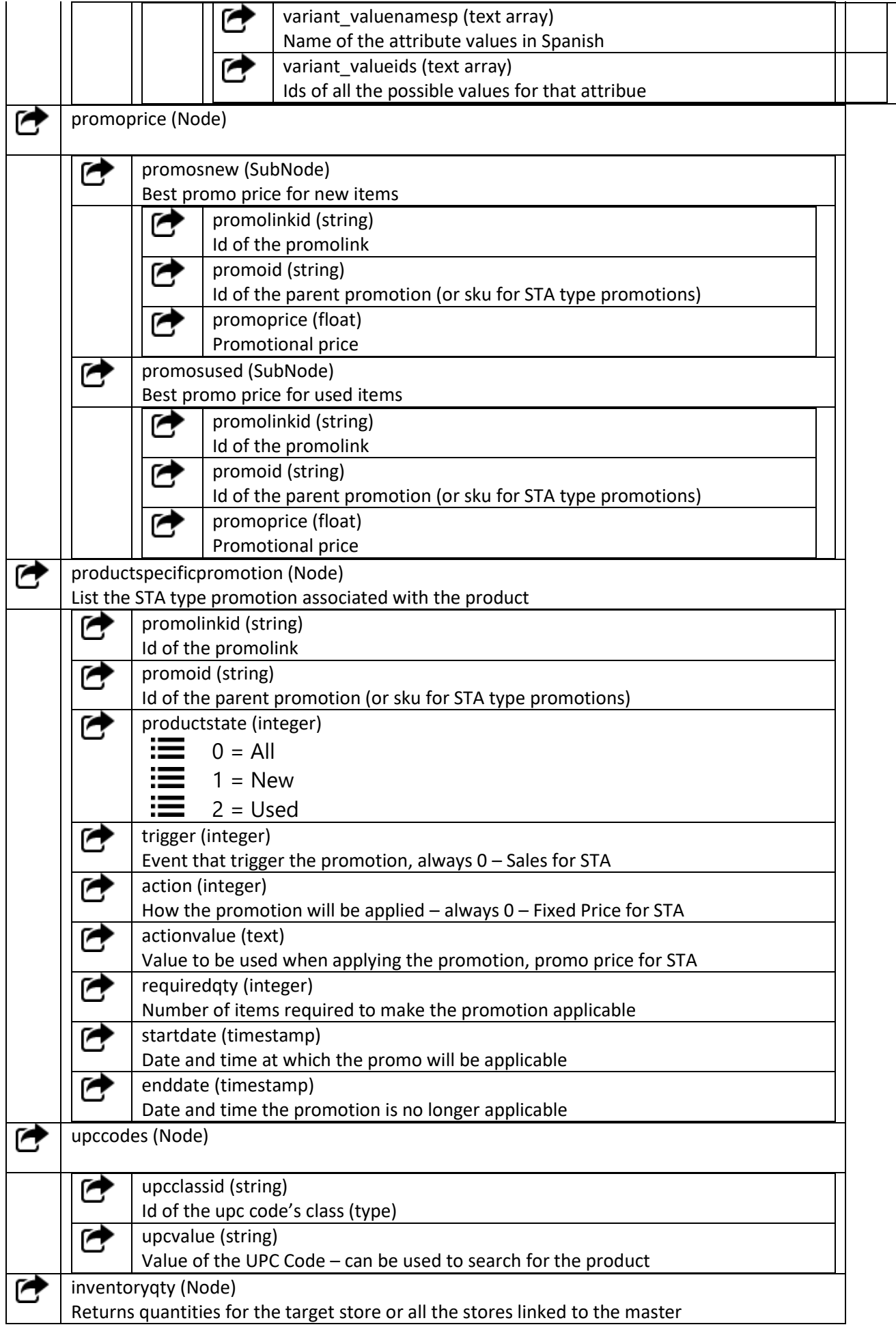

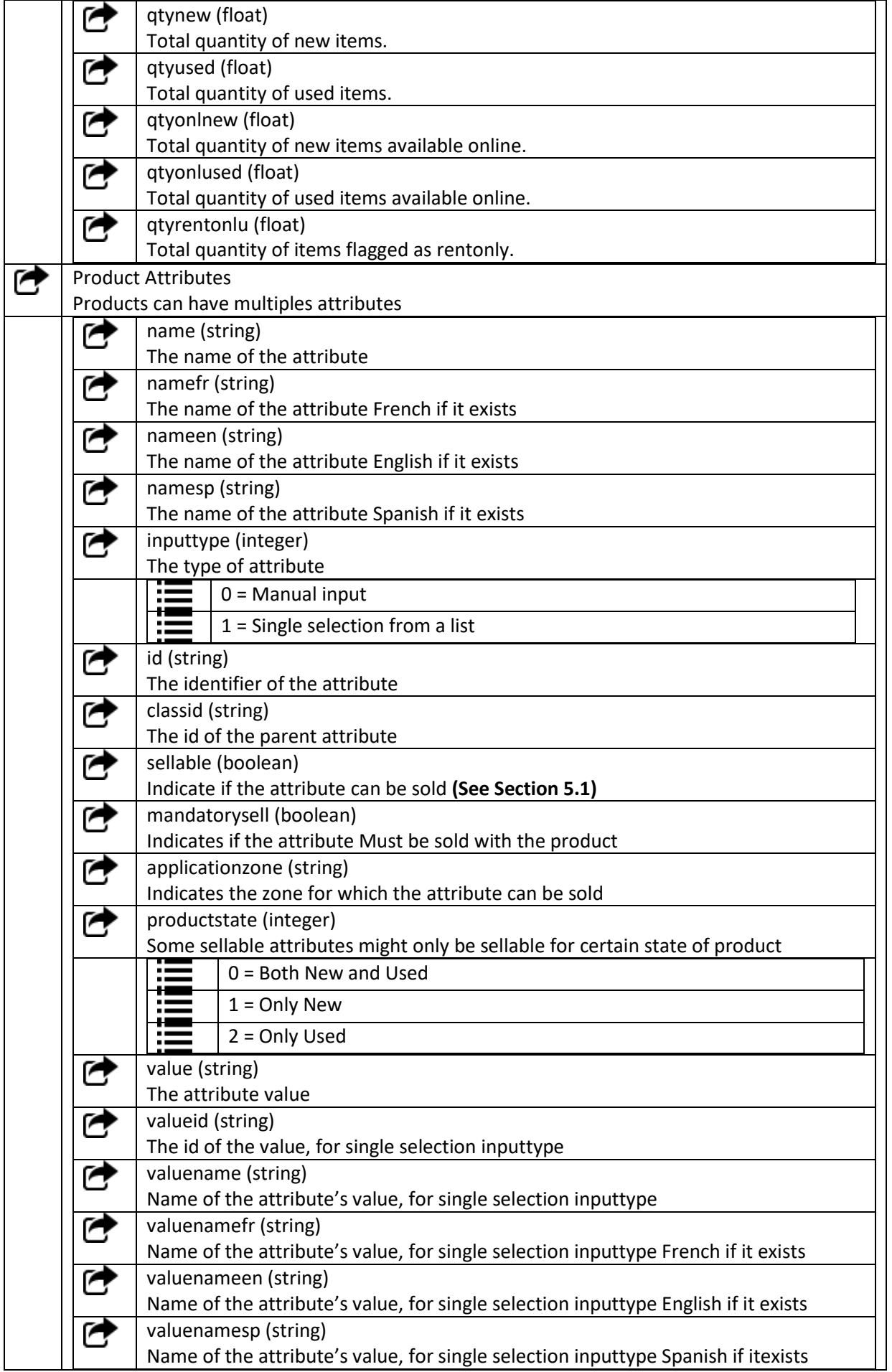

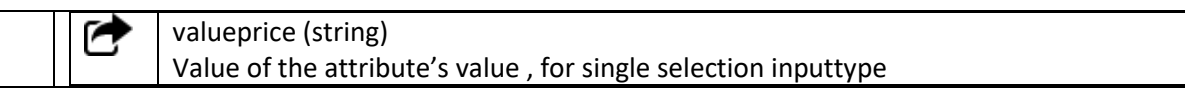

```
<response>
 <request>
       <type>Product</type>
       <filters>
            <filter>
                  <field>currency</field>
                  <like>cad</like>
             <filter>
             <filter>
                   <field>sku</field>
                  <like>pric_132</like>
             <filter>
              <filter>
                   <field>productfilter</field>
                   <param>1</param>
             <filter>
       </filters>
 </request>
```
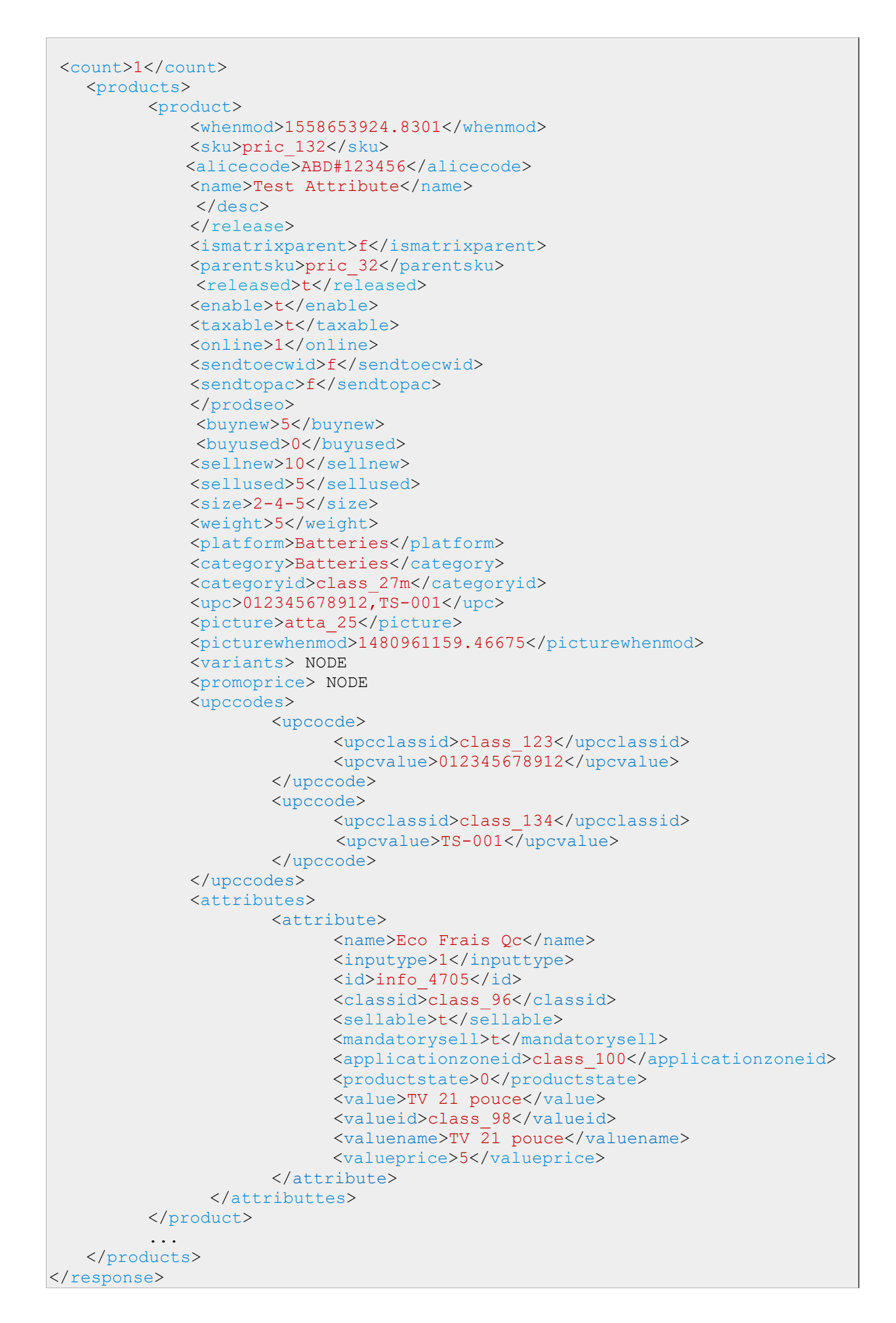

# 3.4 Images

Alice support multiple images for products, categories and multiple logos. For legacy purposes we kept the old single image request which returns the image with display order  $= 0$ .

## 3.4.1 Single Image

Get the primary image

Retrieves the primary image of the target (product, category, logo)

#### Parameters

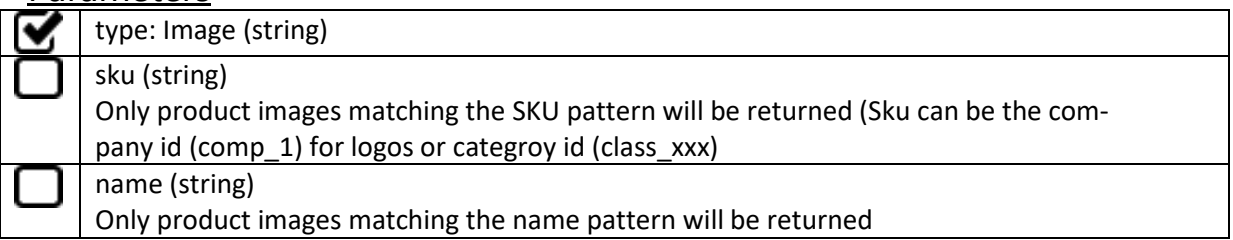

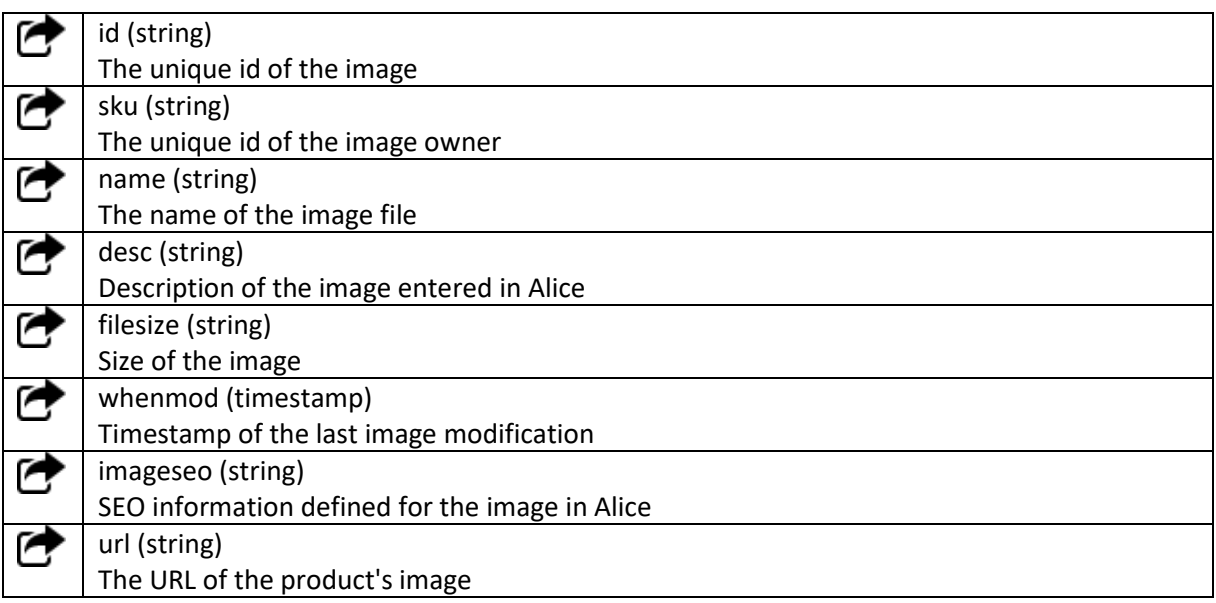

```
<response>
 <request>
       <type>Image</type>
       <filters>
             <filter>
                  <field>sku</field>
                   <like>pric_1001</like>
             <filter>
       </filters>
\langlerequest>
<count>1</count>
 <products>
       <product>
             <id>atta_23</id>
             <sku>pric_1001</sku>
             <name>AG2003.jpg</name>
             </desc>
             <filesize>pric_10012m</filesize>
             <whenmod>2018-08-15 09:35:54.45178-04</whenmod>
             </imageseo>
             <url>http://website.com/path/1001_23.jpg</url>
       </product>
       ...
</products>
\langle/response>
```
## 3.4.2 Multiple Images

Get all of the images associated with the target

Retrieves all of the images associated to the target, they are group by owner for clarity where retrieving images for multiple owners.

#### Parameters

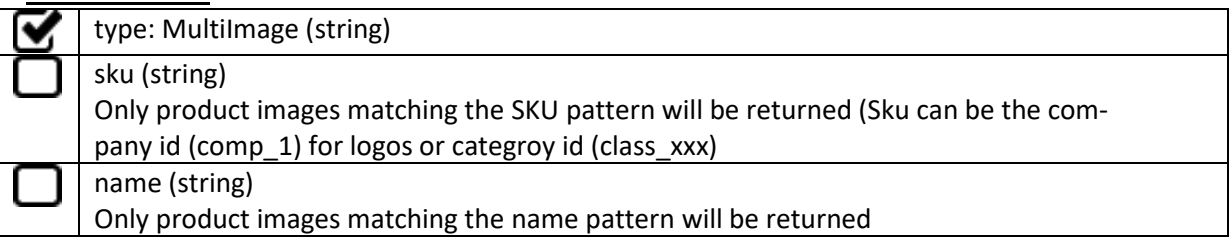

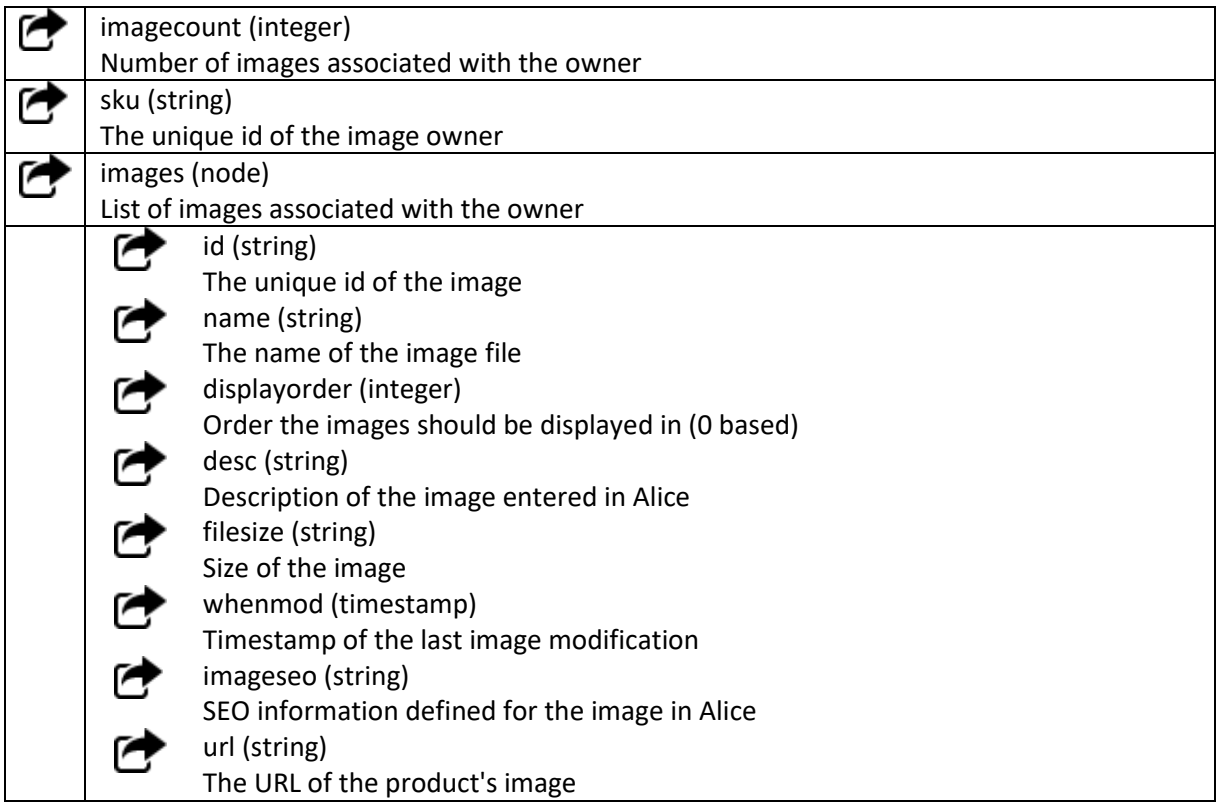

```
<response>
 <request>
       <type>MultiImage</type>
       <filters>
             <filter>
                   <field>sku</field>
                   <like>pric_1001</like>
             <filter>
       </filters>
 \langlerequest>
<count>2</count>
 <products>
       <product>
              <imagecount>2</imagecount>
             <sku>pric_1001</sku>
             <images>
                   <image>
                      <id>atta_23</id>
                      <name>AG2003.jpg</name>
                      <displayorder>0</displayorder>
                      </desc>
                      <filesize>9699</filesize>
                      <whenmod>2018-08-15 09:35:54.45178-04</whenmod>
                      </imageseo>
                      <url>http://website.com/path/1001_23.jpg</url>
                   </image>
                   <image>
                      <id>atta_24</id>
                      <name>AG2006.jpg</name>
                      <displayorder>1</displayorder>
                      </desc>
                      <filesize>10042</filesize>
                      <whenmod>2019-07-16 13:21:45.5874-04</whenmod>
                      </imageseo>
                      <url>http://website.com/path/1001_24.jpg</url>
                   </image>
              </images>
       </product>
 </products>
</response>
```
## 3.5 Inventory

Get the various inventory values for products.

Returns the current number of items in inventory, this request can be limited to a single store or expanded to an entire network depending on access. The inventory numbers are ventilated.

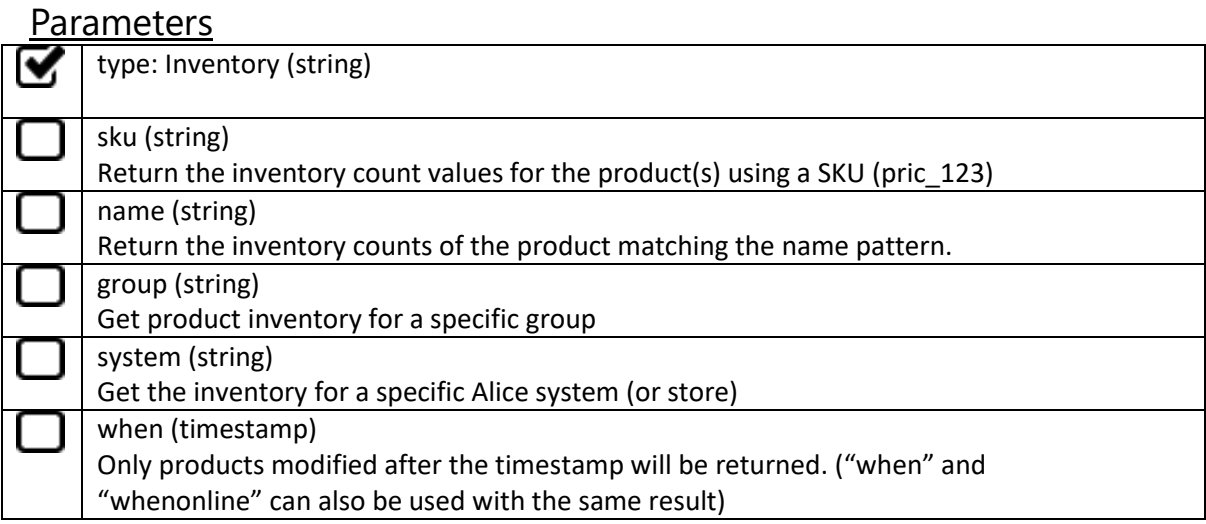

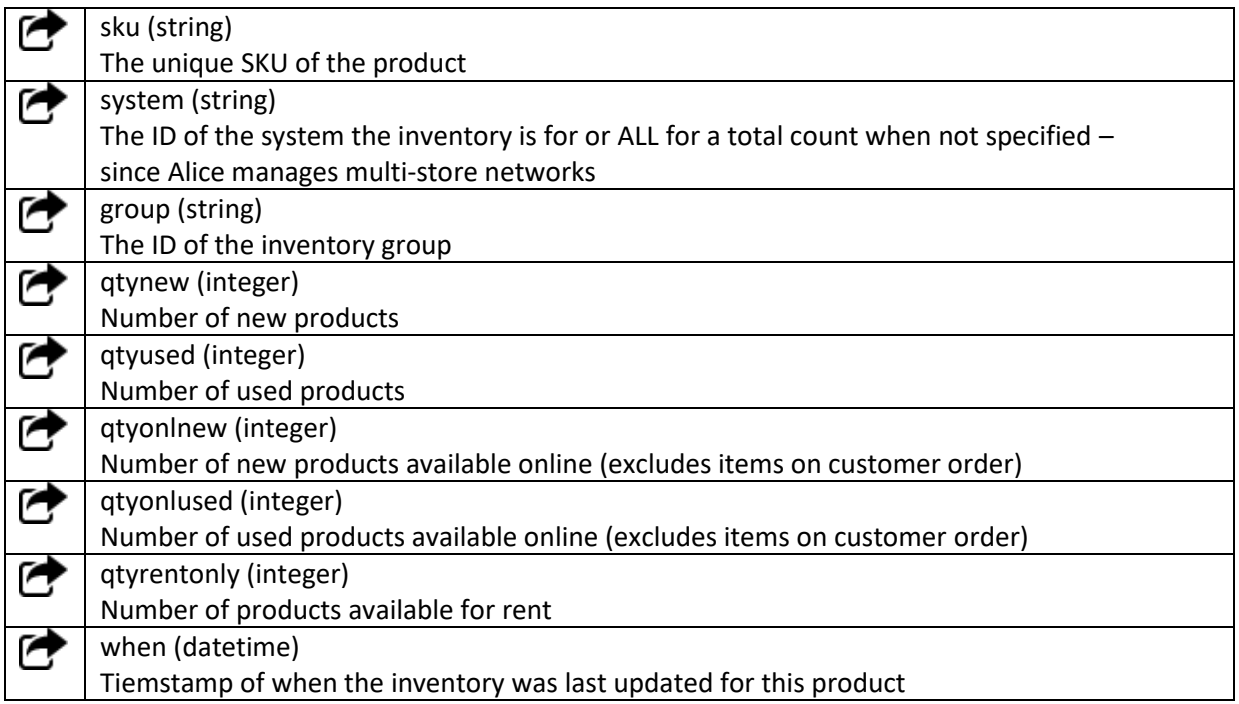

```
<response>
 <request>
       <type>Inventory</type>
       <filters>
             <filter>
                  <field>sku</field>
                  <like>pric_10012m</like>
             <filter>
       </filters>
 \langlerequest>
 <products>
      <product>
             <sku>pric_10012m</sku>
             <system>ALL</system>
             <group>group_1</group>
             <qtynew>0</qtynew>
             <qtyused>1</qtyused>
             <qtyonlnew>0</qtyonlnew>
             <qtyonlused>0</qtyonlused>
             <qtyrentonly>0</qtyrentonly>
             <when>2015-02-17 13:35:35.271955-05</when>
       </product>
       ...
</products>
</response>
```
## 3.6 Promotions

Get the promotion details and information.

Get the Alice promos and the list of products that are associated to the promotions. The response also lists the details about the triggers and actions to take when a promo needs to be applied.

There are 5 promotion actions in Alice, here is the way they affect the individual item price:

- Fixed Price: product price = actionvalue
- Discount Price: product price = price  $*(1 (action value/100))$
- Bonus Percent: product buy price = price  $*(1 + (actionvalue/100))$  (this is to buy items at an higher price for trade-ins)
- Cost Percent: product price = cost  $*(1 + (action value/100))$
- Cost Amount: product price = cost + actionvalue

#### Parameters

None

#### Response for promo node

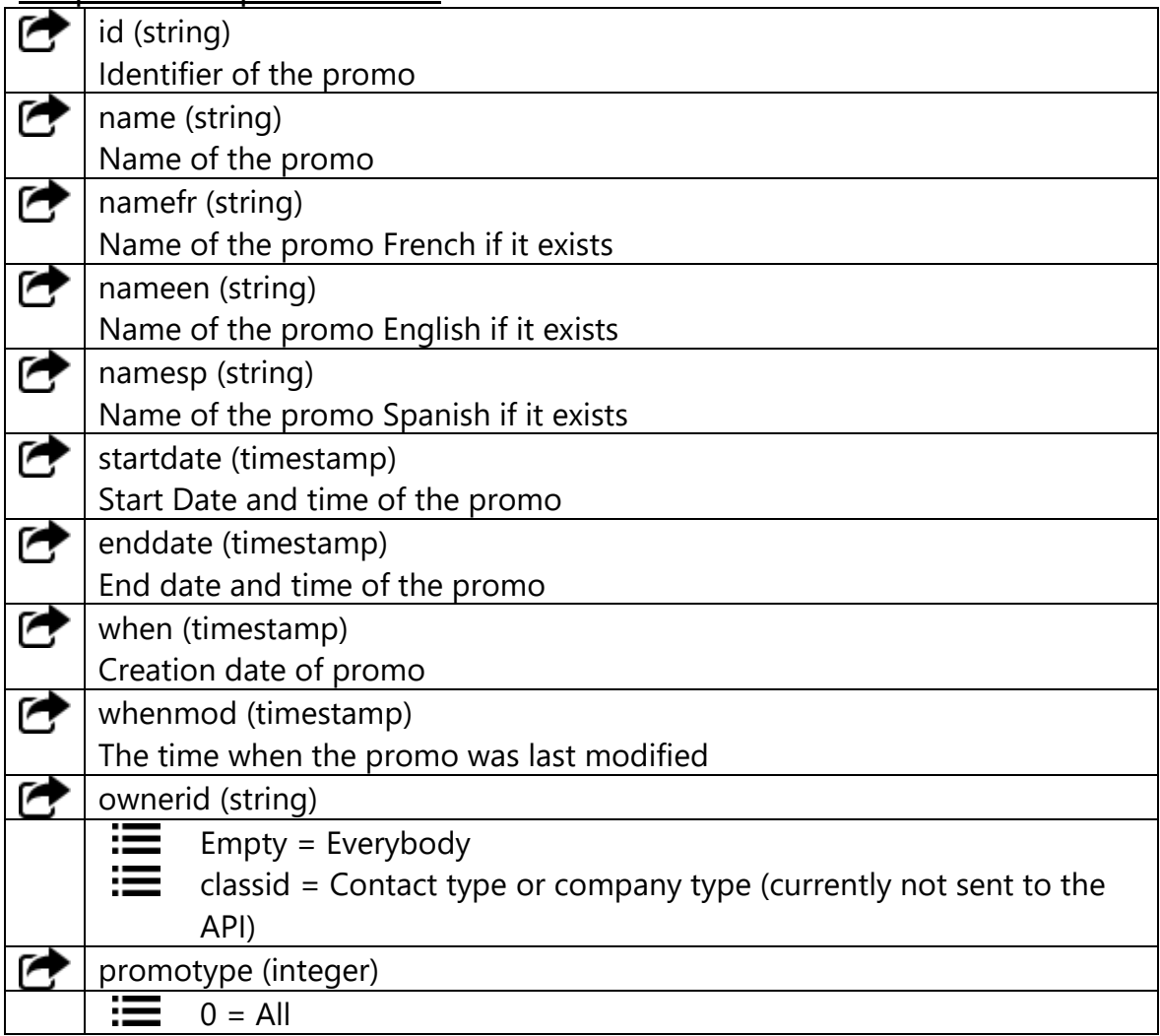

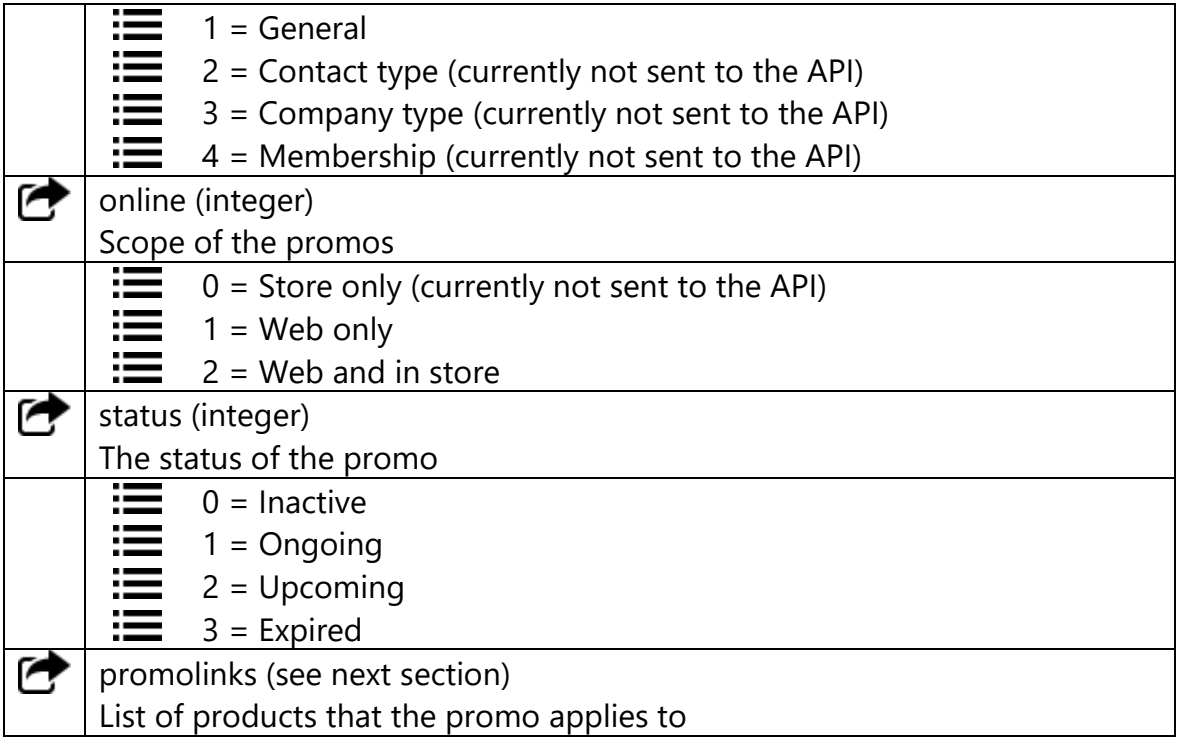

```
<promos>
<promo>
   <id>promo_4</id>
   <name>Test Promo</name>
   <startdate>2019-05-24 08:00:00-04</startdate>
   <enddate/>
   <when>2019-05-24 11:57:13.416014-04</when>
   <whenmod>2019-05-24 11:57:13.416016-04</whenmod>
   <ownerid/> 
   <promotype>1</when>
   <online>2</when>
   <status>1</status>
   <promolinks>
     *** SEE NEXT SECTION FOR PROMOLINKS NODE EXAMPLE ***
   </promolinks> 
</promo>
</promos>
```
## Response for Promolink Child Node in Promo

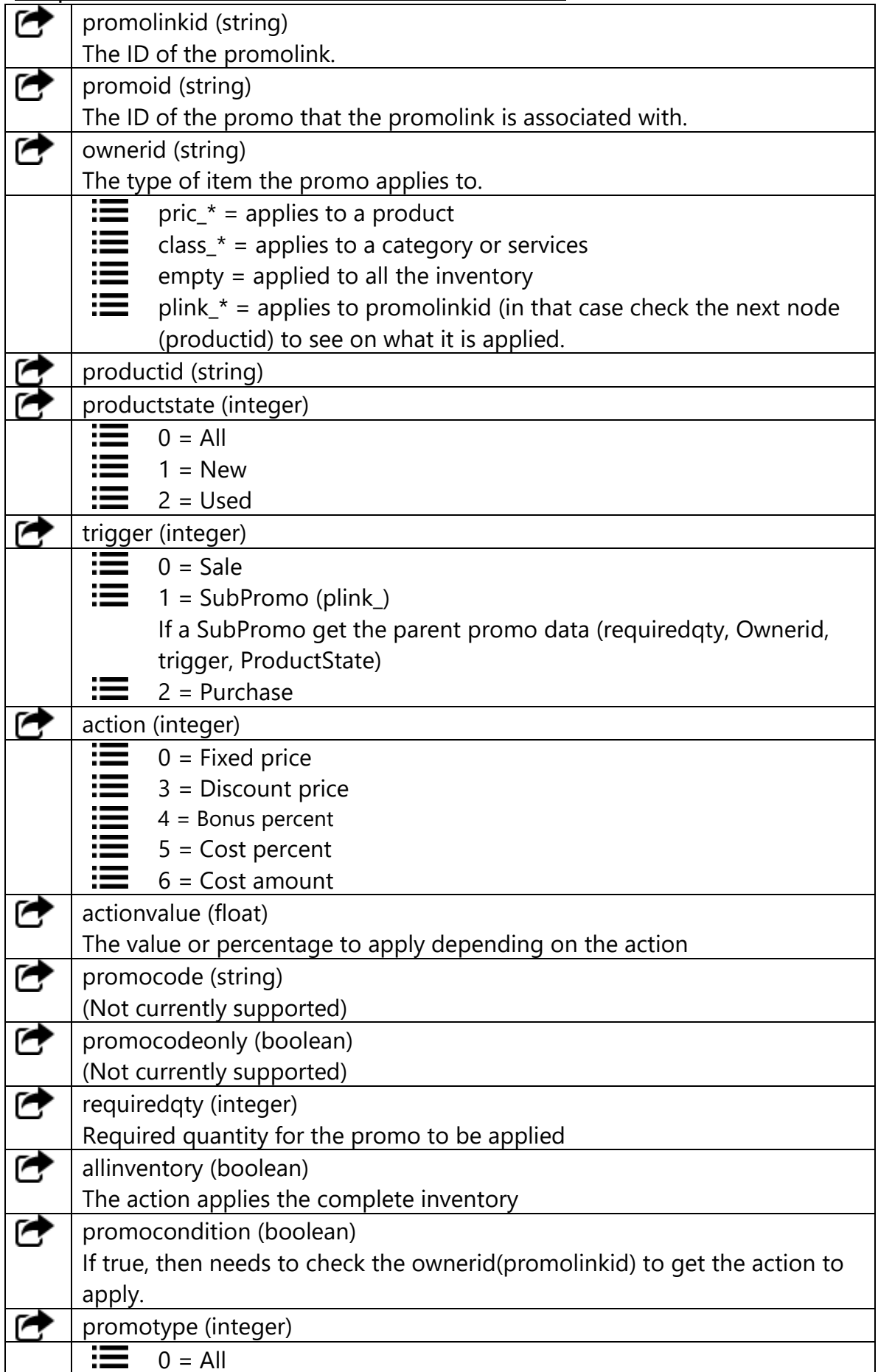

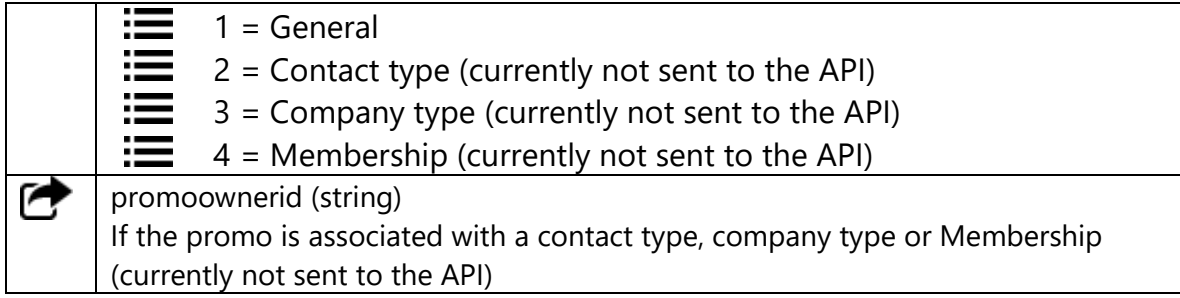

## Example: (10% discount when pric 73 is sold)

```
<promos>
<promo>
     *** SEE PREVIOUS SECTION FOR PROMO NODE EXAMPLE ***
   <promolinks>
      <promolinkid>plink_4</promolinkid>
      <promoid>promo_4</promoid>
      <ownerid>pric_73</ownerid>
      <productid/> 
      <productstate>0</productstate>
      <trigger>0</trigger>
      <action>3</action>
      <actionvalue>10</actionvalue>
      <promocode/> 
      <promocodeonly>f</promocodeonly>
     <requiredqty>1</requiredqty>
      <allinventory>f</allinventory>
      <promocondition>f</promocondition>
      <promotype>1</promotype>
      <promoownerid/> 
   </promolinks> 
</promo>
</promos>
```
## 3.7 Tax Get the tax details.

Getting tax details is useful for posting transactions using the API or to sync them with an online store.

#### **Parameters**

None

#### Response

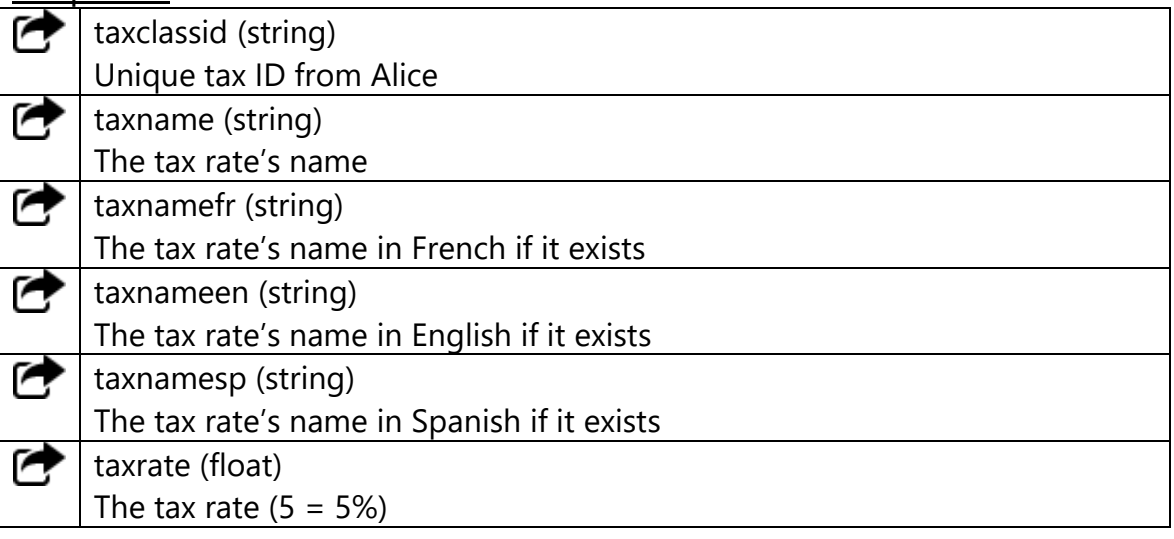

```
<taxes>
<tax>
   <taxclassid>class_12</taxclassid>
   <taxname>TVQ</taxname>
  <taxrate>9.975</ratxrate>
\langle/tax>
<tax>
   <taxclassid>class_11</taxclassid>
   <taxname>TPS</taxname>
   <taxrate>5</taxrate>
\langle/tax>
</taxes>
```
# 3.8 System Application Zone

Get the system's application zone, for sellable attributes.

Required to determine if a sellable attribute must be added to the invoice.

#### Parameters

None

#### Response

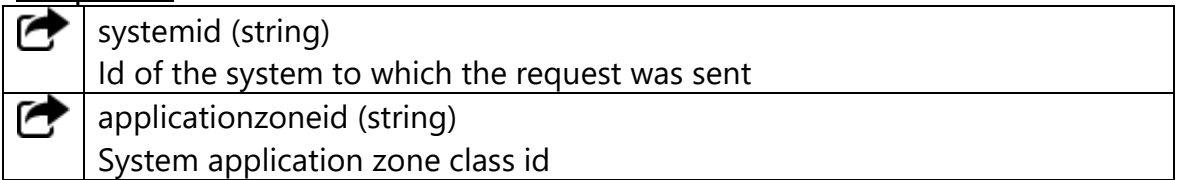

```
<applicationzone>
<zone>
   <systemid>sys_865</systemid>
  <applicationzoneid>class_100</applicationzoneid>
\langle/zone\rangle</applicationzone>
```
# 3.9 Application Zone List

Get the application zone list.

The list of all application zones on the system could be used to match it with a website customer's location for province/state/region specific sellable attribute (ie. electronics or tires environmental fees).

### **Parameters**

None

#### Response

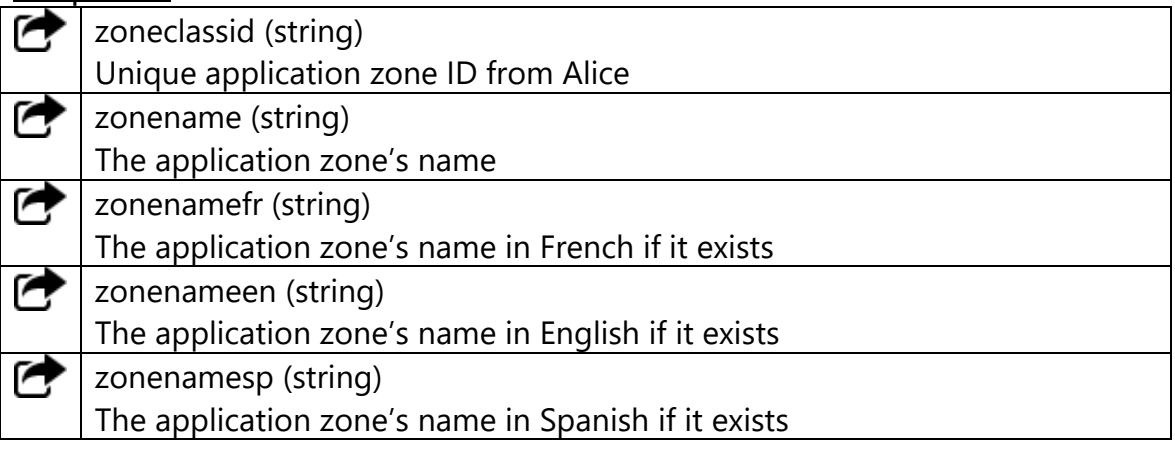

```
<applicationzone>
<zone>
   <zoneclassid>class_100</zoneclassid>
   <zonename>Zone 1</zonename>
</zone>
<zone>
   <zoneclassid>class_101</zoneclassid>
   <zonename>Zone 2</zonename>
</zone>
</applicationzone>
```
# 3.10 Accounting Posting (GLExportData)

Get the date for a general ledger writing.

Returns the raw data from the "Accounting Posting" report in Alice. This can be used to create a general ledger entry in a third party accounting application for the specified period. The field description includes the formula used for calculated value and if values are combined in the report (ie expectedinventoryend and stockcountinv(added/deleted)).

#### Parameters

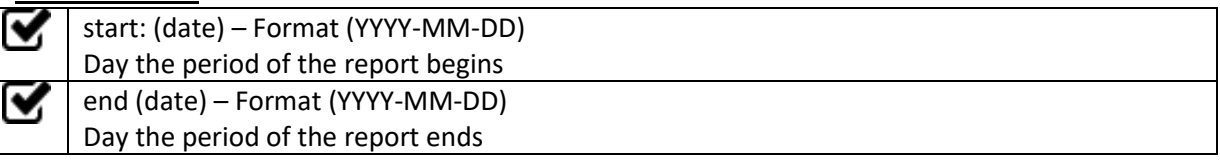

## Request Example

```
<response>
<request>
      <type>GLExportData</type>
      <filters>
            <filter>
                  <field>start</field>
                 <param>2019-06-01</param>
            <filter>
            <filter>
                 <field>end</field>
                 <param>2019-06-15</param>
            <filter>
       </filters>
```
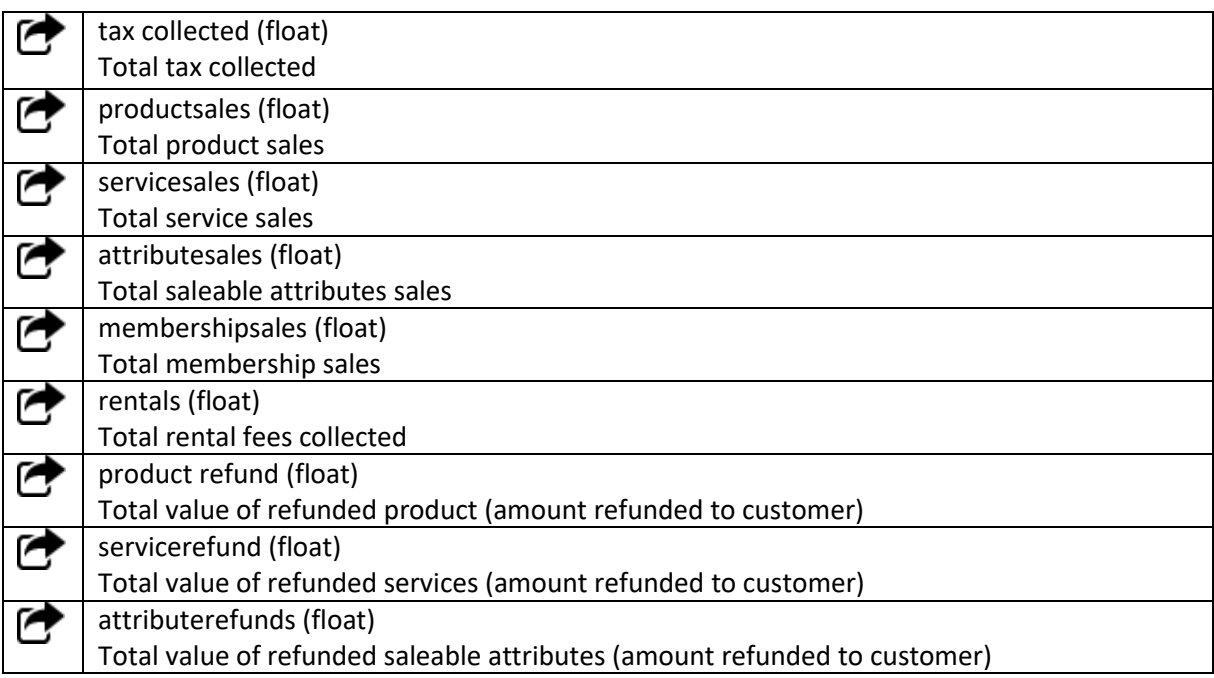

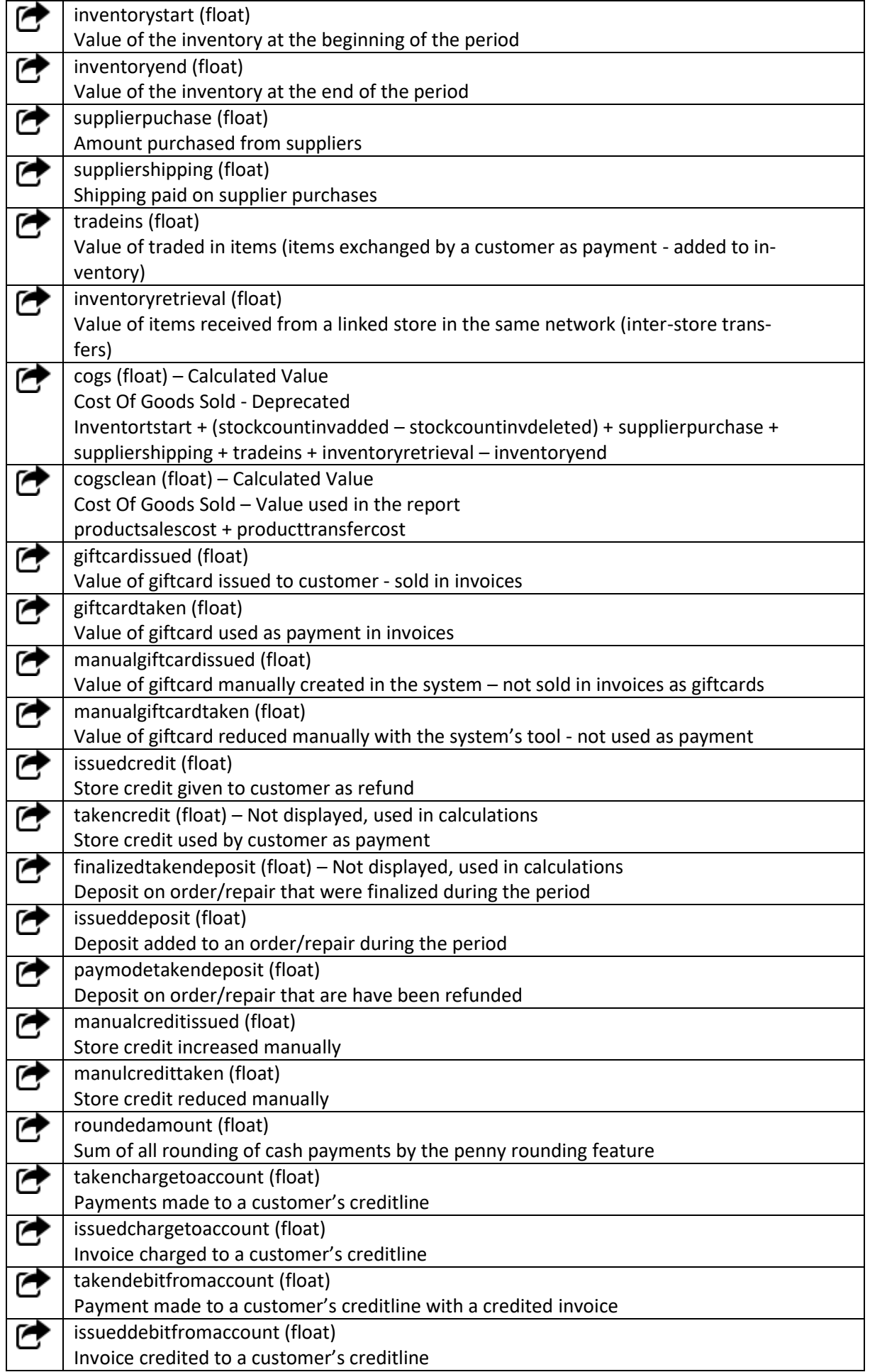

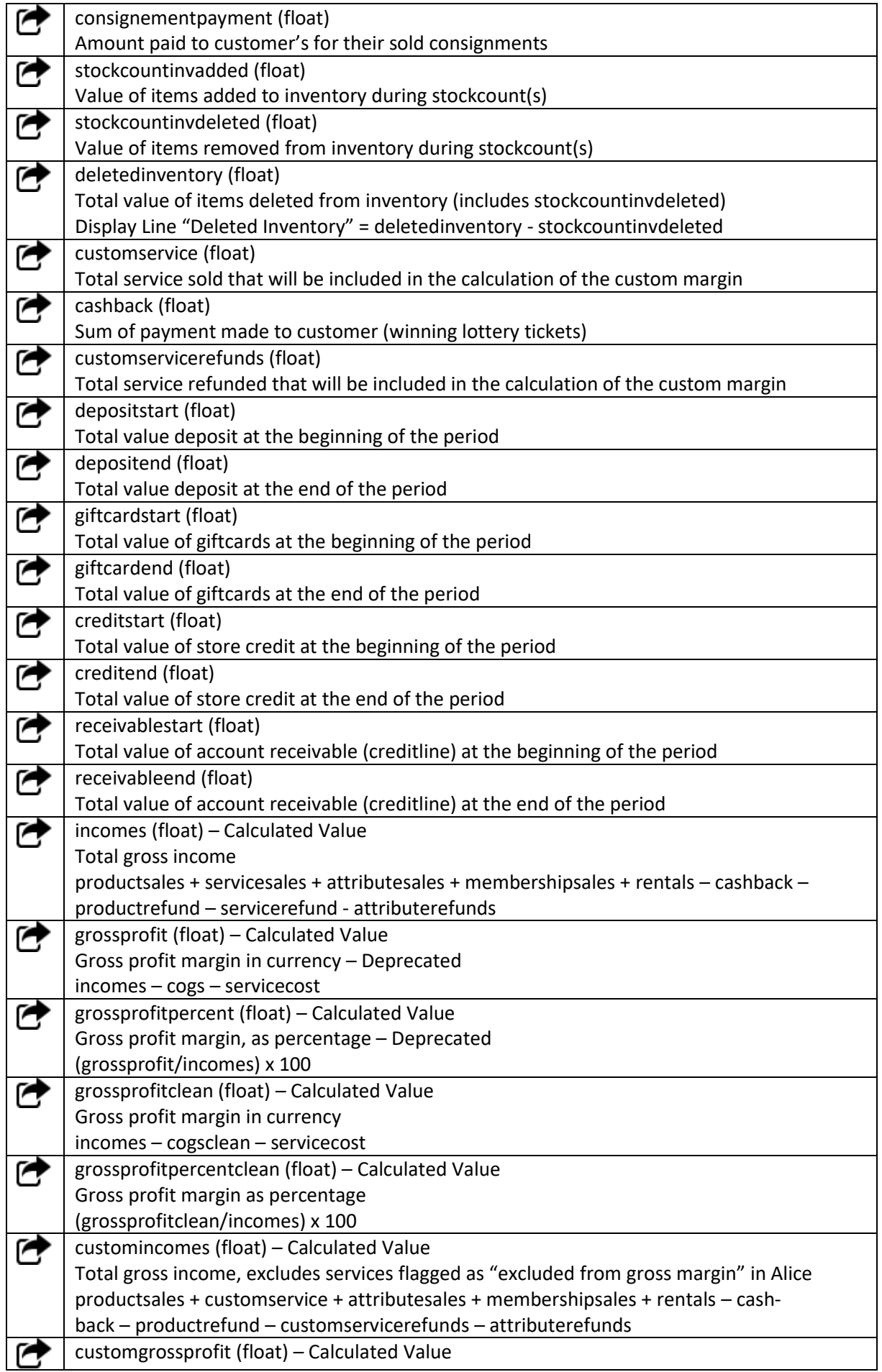

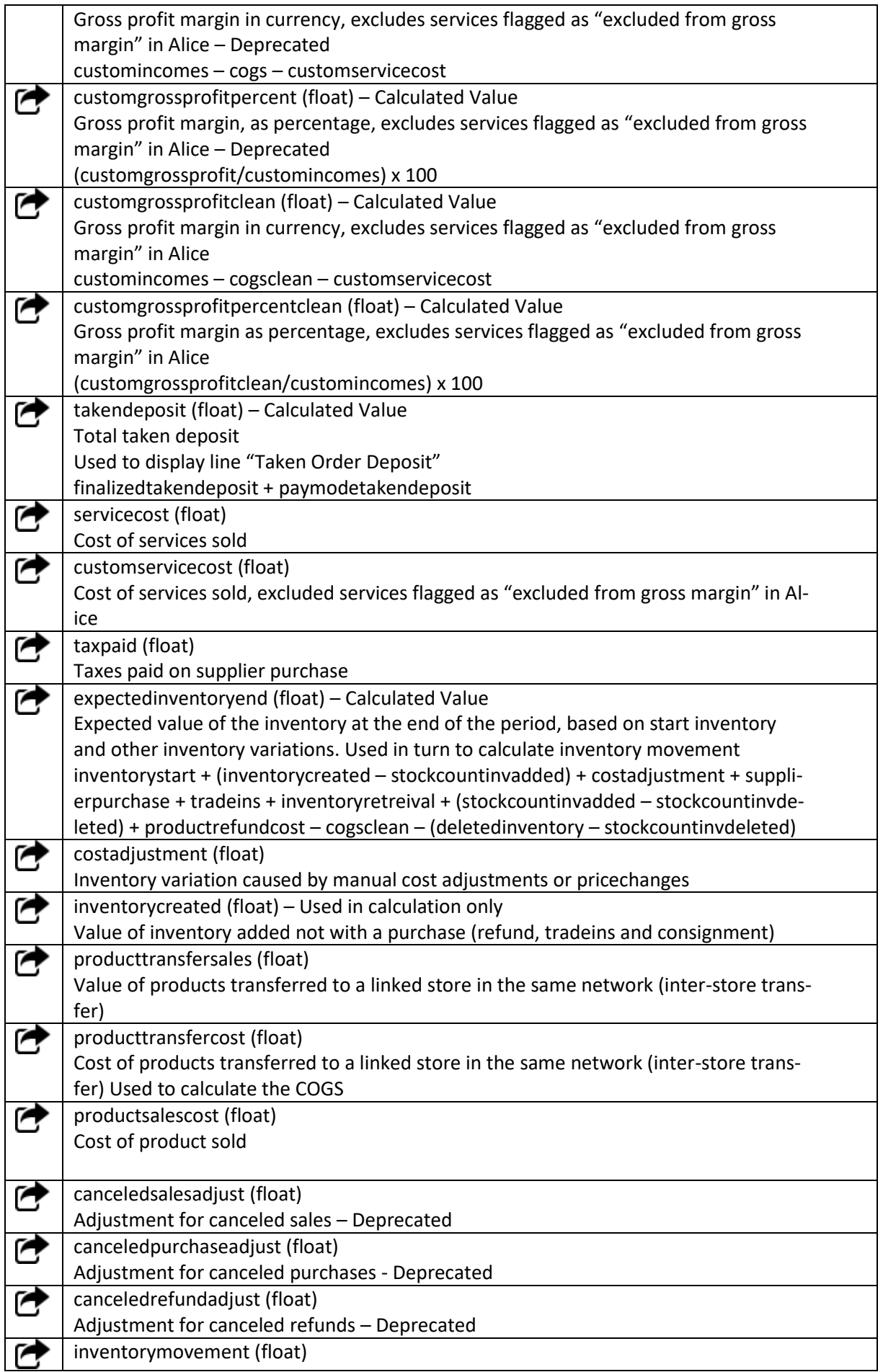

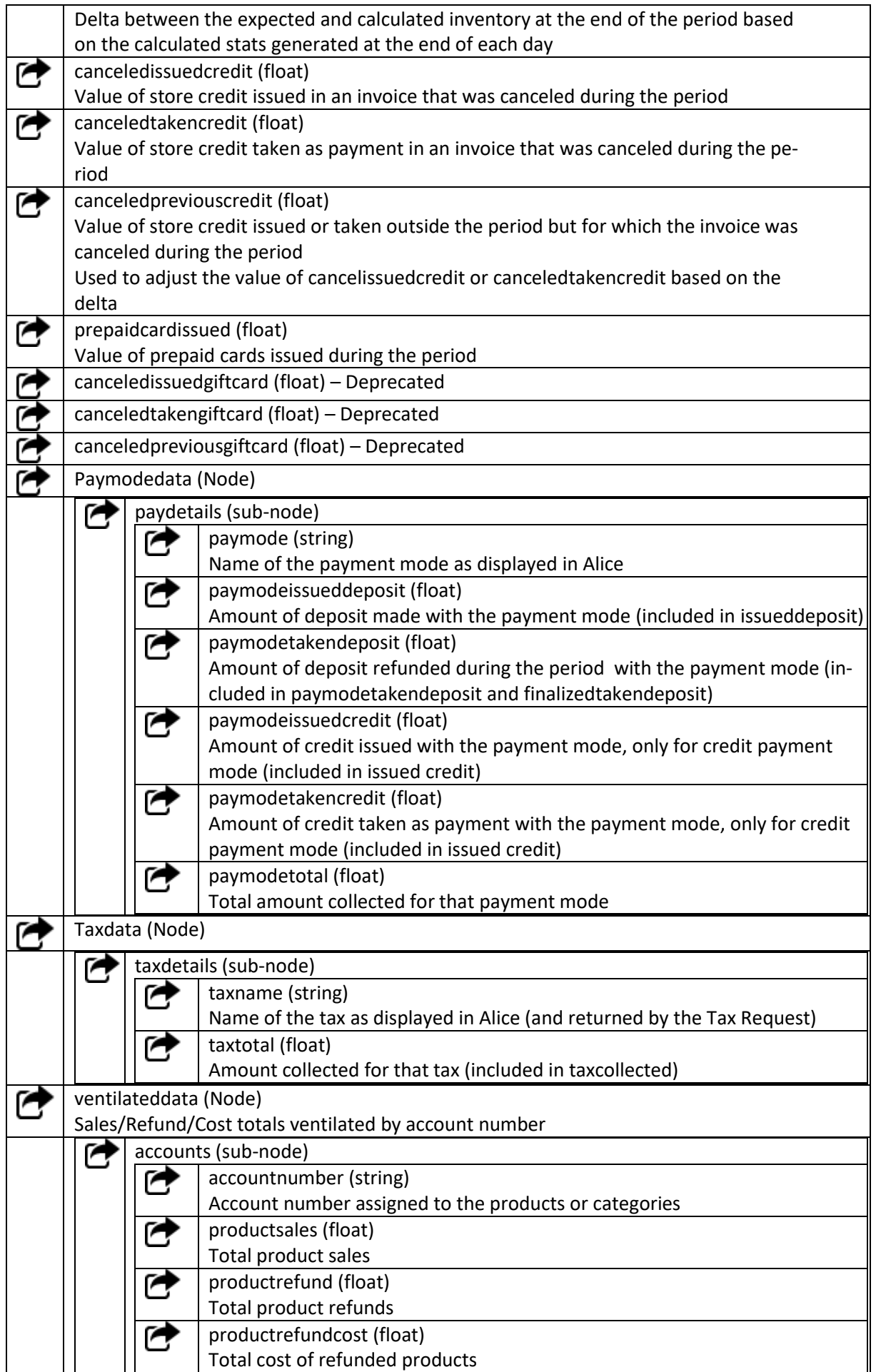

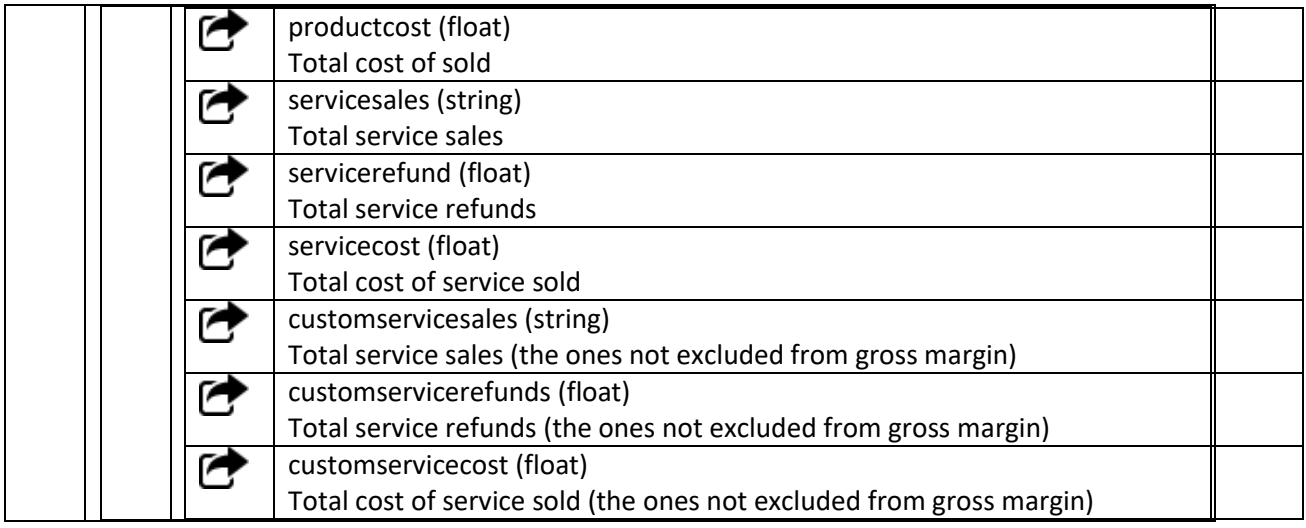

This returns all the services in the store. Services are a special type of products in Alice which do not have inventory. Examples are protection services, fishing licenses, repair fees and room rentals.

## **Parameters**

None

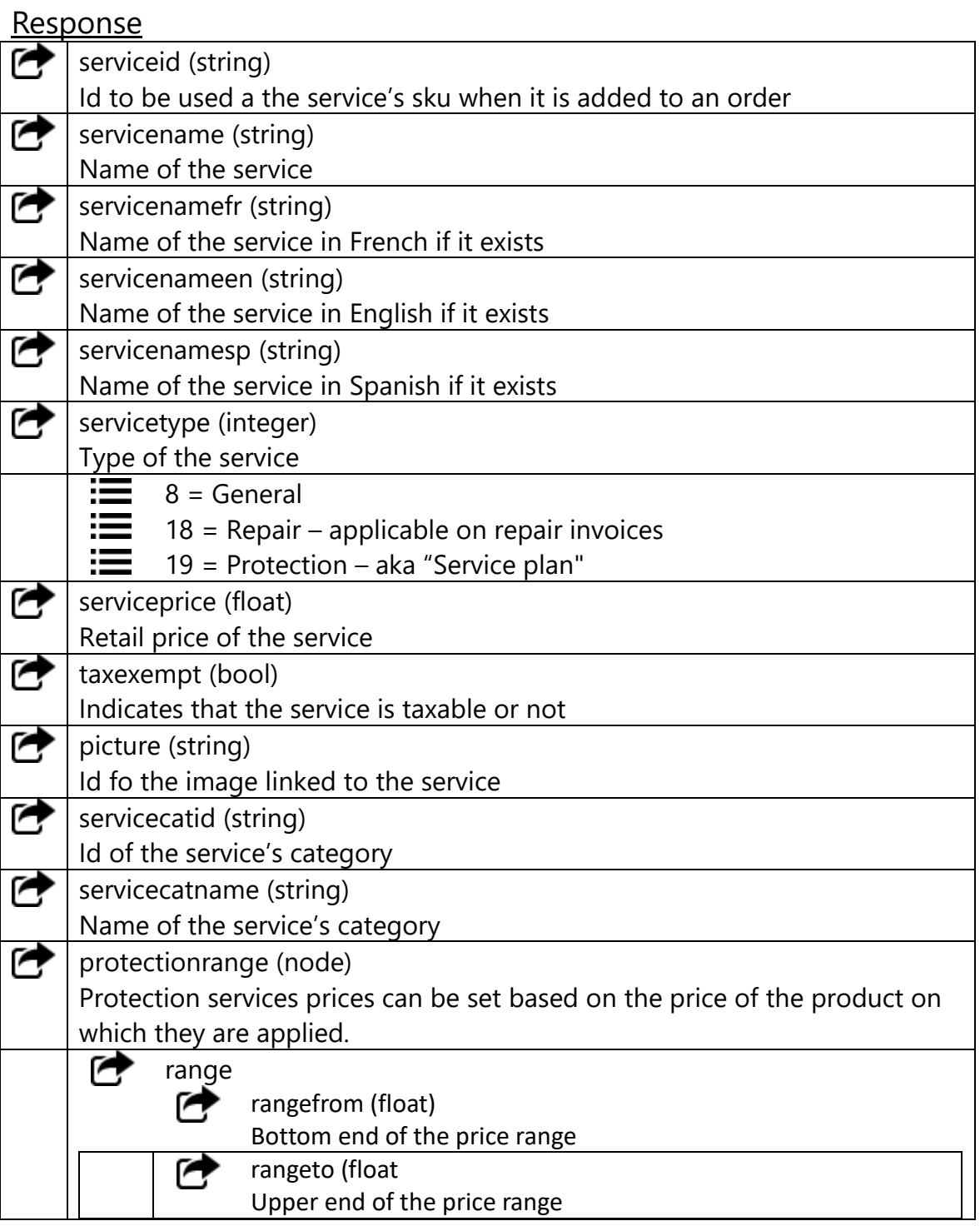

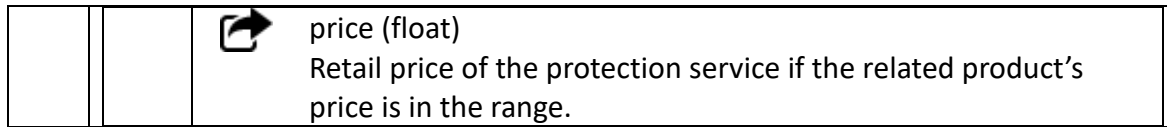

# 3.12 Shipping Size and Weight (ShippingAttributes)

Get the classid and name of the shipping attributes (size and weight)

The dimension and weight of the product can be used to determine exact shipping cost using delivery services plugins. This request retrieves the attribute's detailsthat were configured in Alice by the store owner. Specific product size and weight are returned on new fields in the product response and included in the product's attributes list.

#### Parameters

None

#### Response

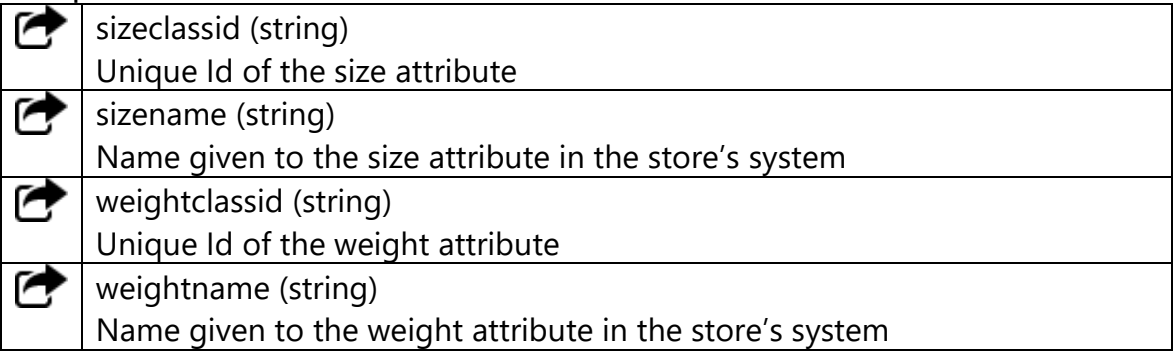

```
<shippingattributes>
   <details>
        <sizeclassid>class_112</sizeclassid>
        <sizename>Dimension (W-L-H)</sizename>
        <weightclassid>class_114</weightclassid>
        <weightname>Weight (lbs)</weightname>
    </details>
</shippingattributes>
```
## 3.13 UPCList

Get the classid and name of all active UPC Code Types

Alice supports multiple codes for the same product, while they are called UPC for simplicity, they can be in any format, this returns the list of all the available UPC Type and their names.

#### **Parameters**

None

#### Response

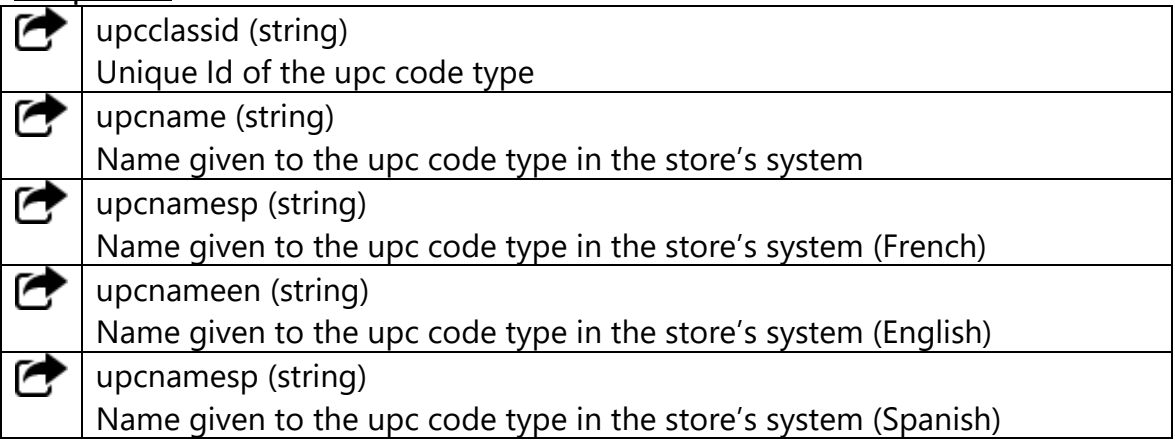

```
<upclist>
   <details>
       <upclassid>class_112</upcclassid>
        <upcname>Supplier Code</upcname>
    </details>
    <details>
        <upclassid>class_1354</upcclassid>
       \langleupcname>UPC #1\langleupcname>
    </details>
</upclist>
```
Get the list of contacts and companies in Alice

Request that returns the name, creditline values and contact information of the clients. In Alice we separate them in contact for individuals and companies for legal entities.

## **Parameters**

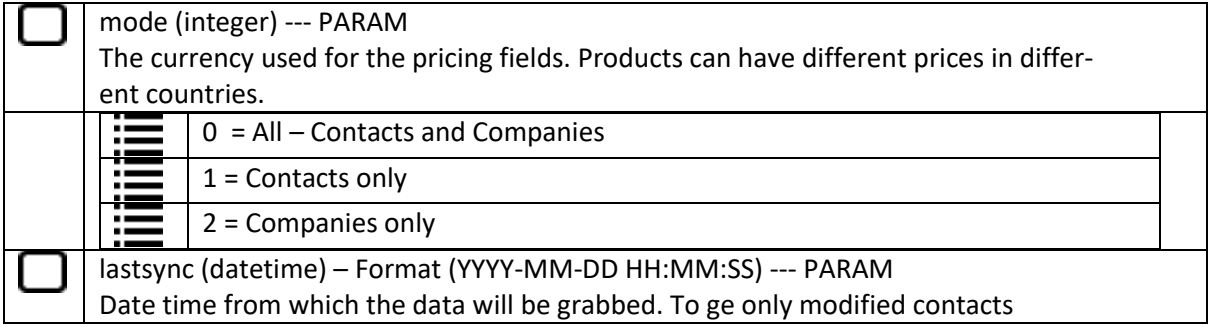

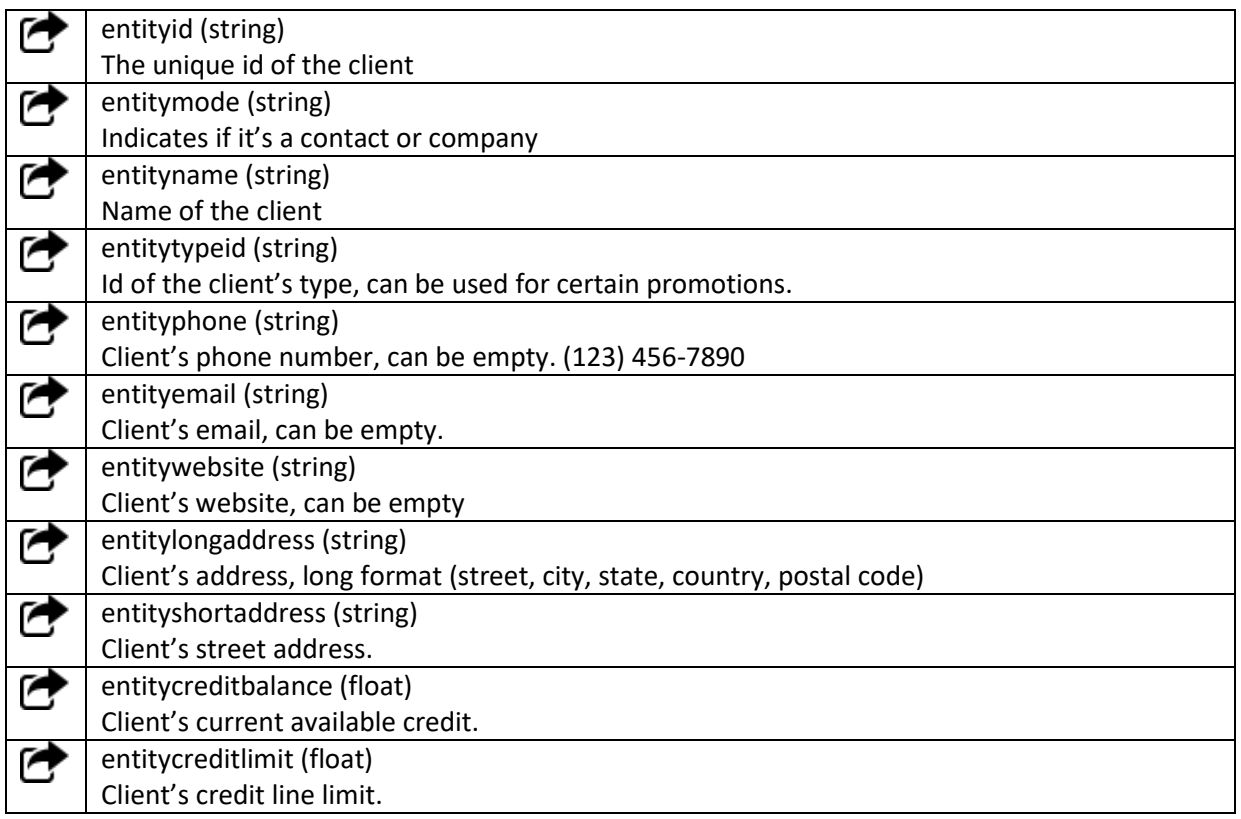

```
<response>
 <request>
       <type>EntityList</type>
       <filters>
             <filter>
                  <field>mode</field>
                  <param>2</param>
             <filter>
       </filters>
 </request>
 <entitylist>
       <entity>
             <entityid>cont 1</entityid>
            <entitymode>contact</entitymode>
            <entityname>John Doe</entityname>
            <entitytypeid>class_1m</entitytypeid>
            <entityphone>(123) 555-1234</entityphone>
             <entityemail>j.doe@test.ca</entityemail>
             <entitywebsite/>
             <entitylongaddress>123 Main st, Sometown, Somestate, 
H0H0H0</entitylongaddress>
             <entityshortaddress>123 Main st</entityshortaddress>
             <creditlinebalance>1988.45</creditlinebalance>
             <creditlinelimit>2500</creditlinelimit>
       </entity>
       ...
</entitylist>
</response>
```
## 3.15 Promotion Ended

Get the Alice codes for all products for which a promotion has ended

Request that returns an array containing the Alice codes for all products for which a promotion has ended since the timestamp passed as parameter.

#### **Parameters**

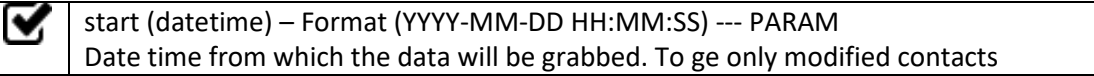

#### Response

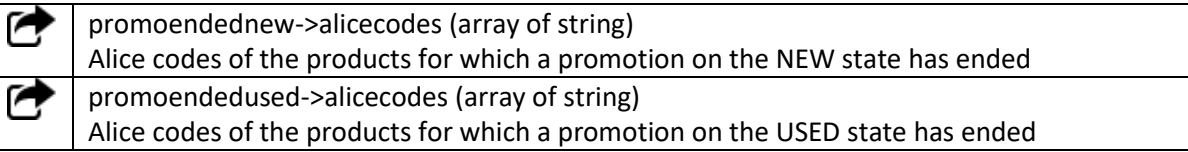

```
<response>
<request>
      <type>EntityList</type>
      <filters>
            <filter>
                 <field>mode</field>
                 <param>2</param>
            <filter>
      </filters>
 </request>
 <data>
     <promoendednew>
          {PRE#123456,PRE#654678}
     </promoendednew>
<data>
</data>
       <promoendedused>
       {PRE#784512,PRE#123456}
      </promoendedused>
</data>
</response>
```
Creates transaction in Alice. Also creates a customer if it doesn't already exist.

IMPORTANT: This request writes data into the store's database. Do not perform test on a production version of the store.

IMPORTANT: This request must only be sent to a store, never a master or submaster.

IMPORTANT: Online transactions require a specific configuration in Alice POS, these can be found in the "Web Site" tab of the Alice settings menu. Consult [https://support.alicepos.com/en/knowledge-base/how-to-link-alice-pos-to](https://support.alicepos.com/en/knowledge-base/how-to-link-alice-pos-to-your-online-store/)[your-online-store/](https://support.alicepos.com/en/knowledge-base/how-to-link-alice-pos-to-your-online-store/) for more details.

### Parameters

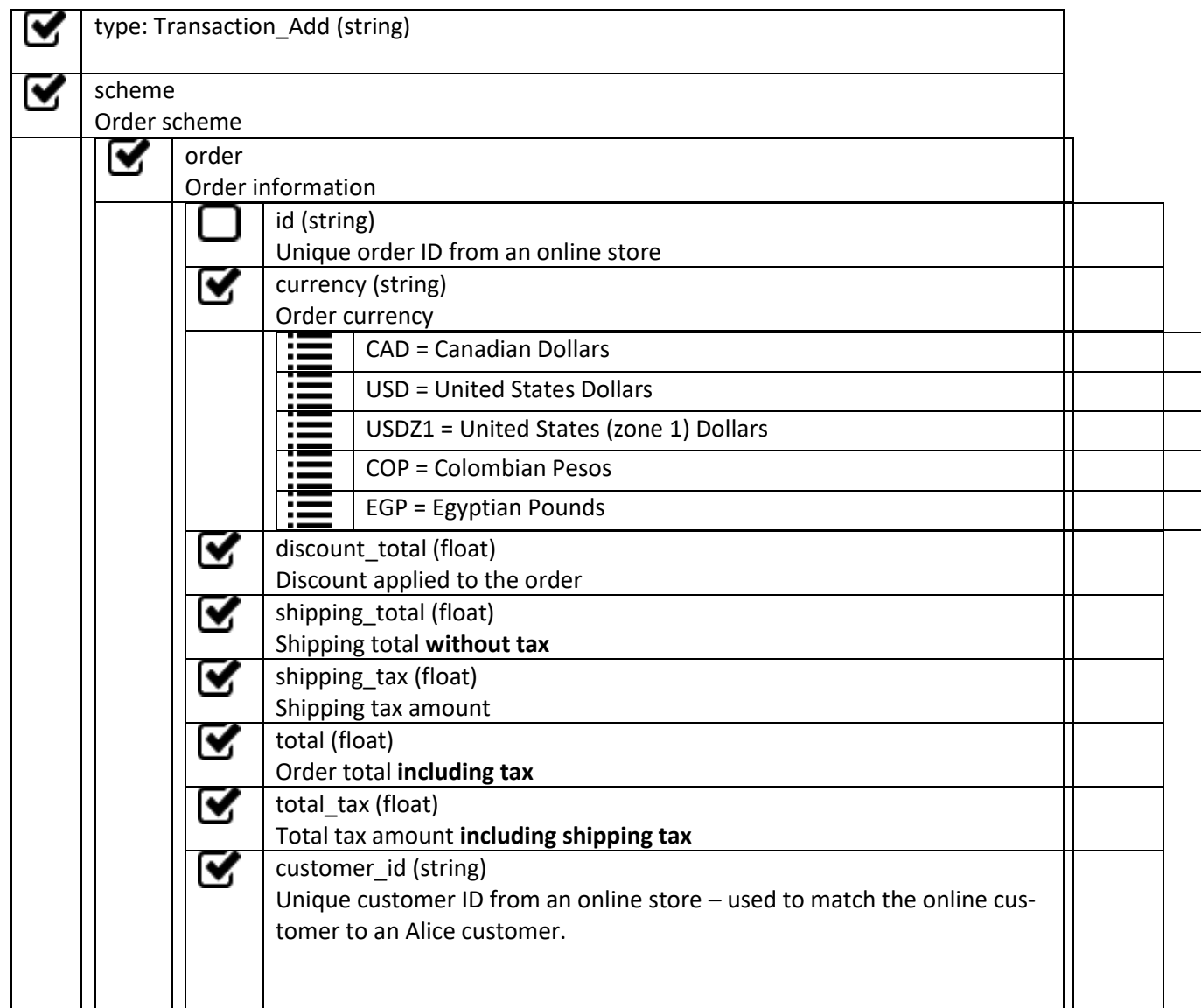

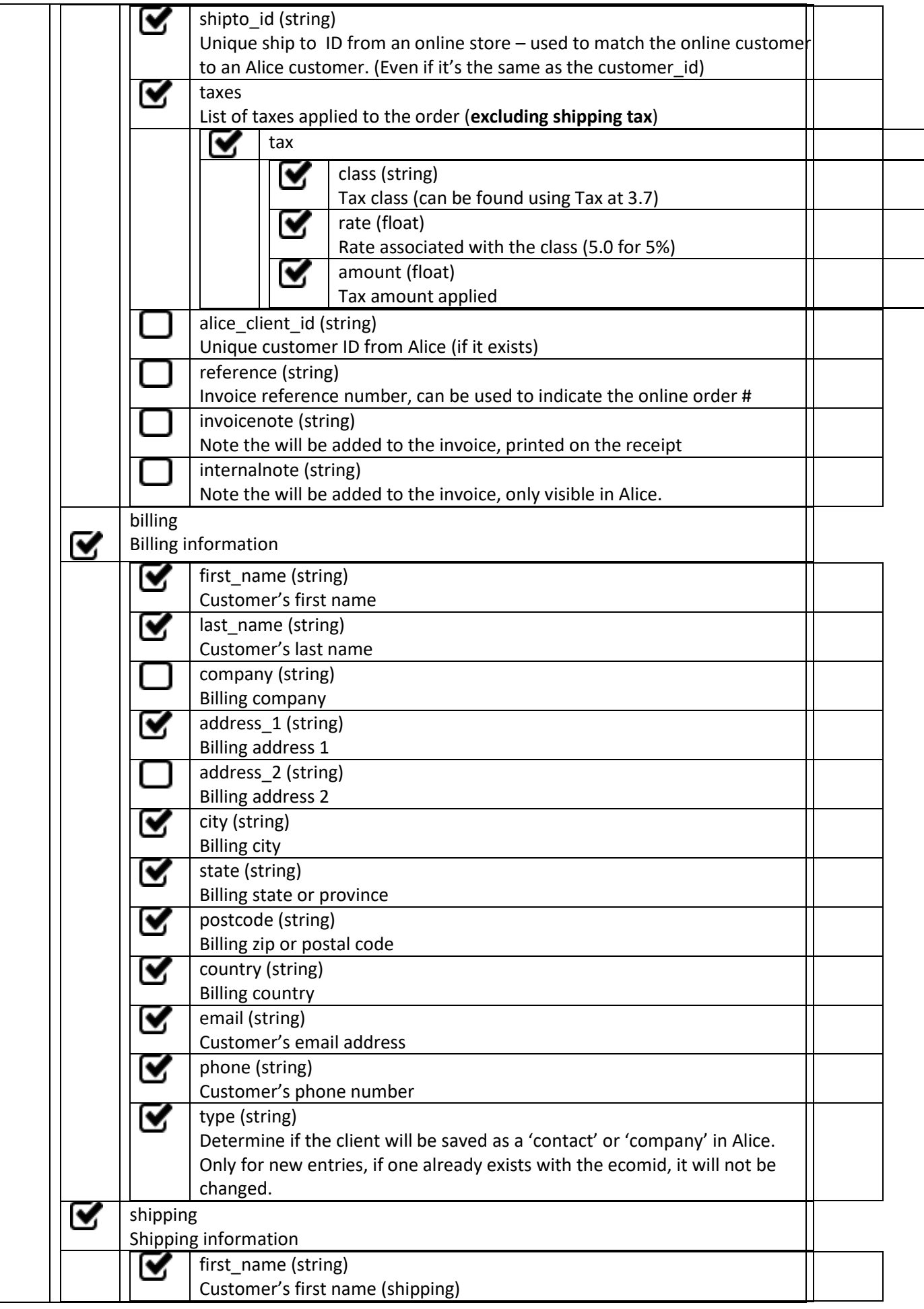

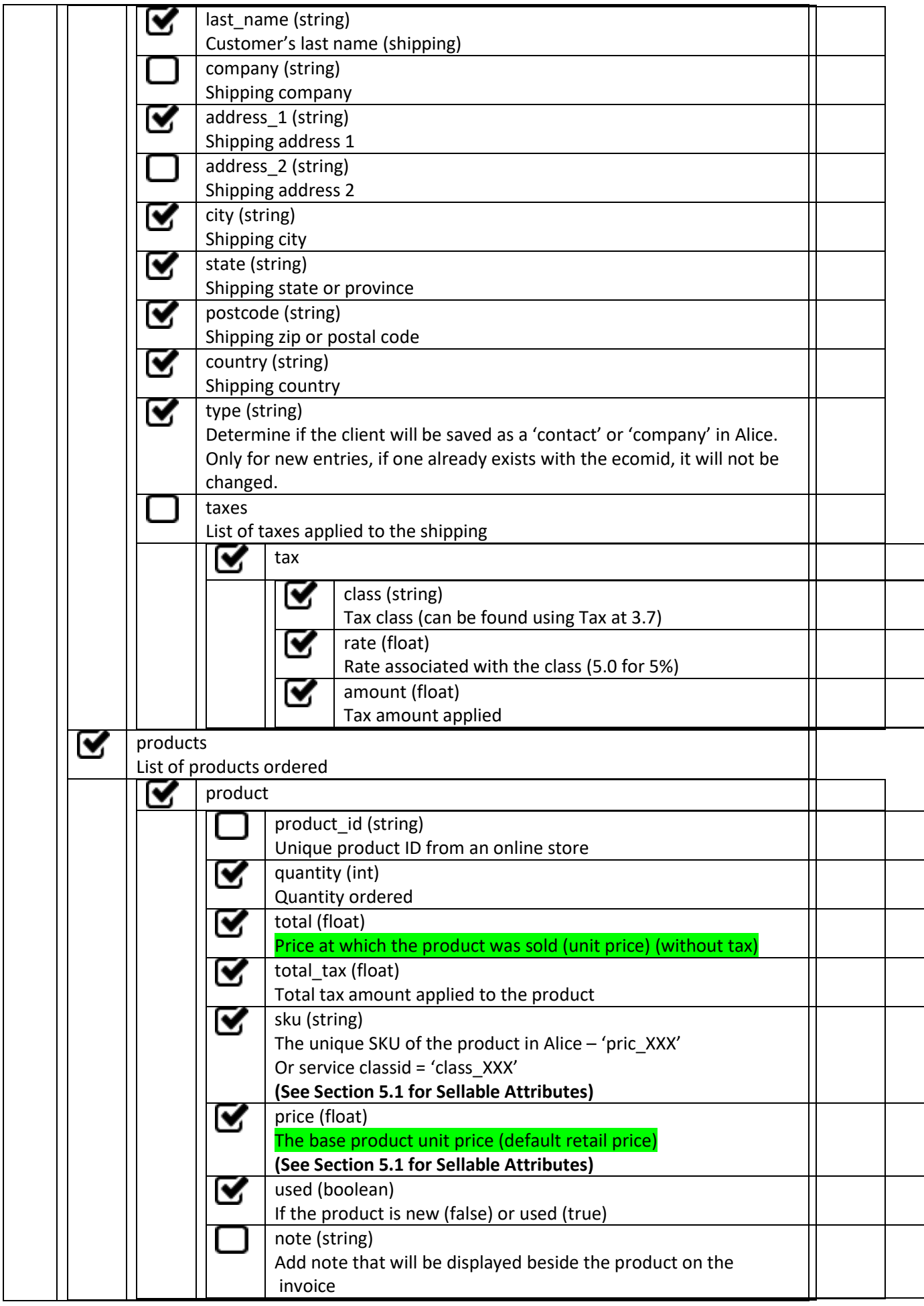

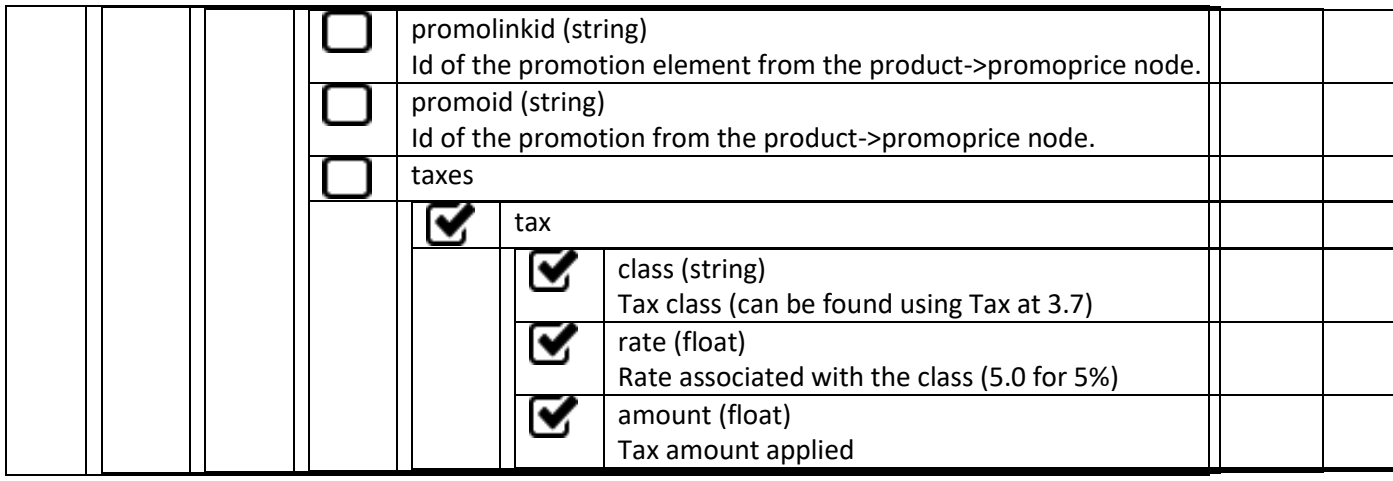

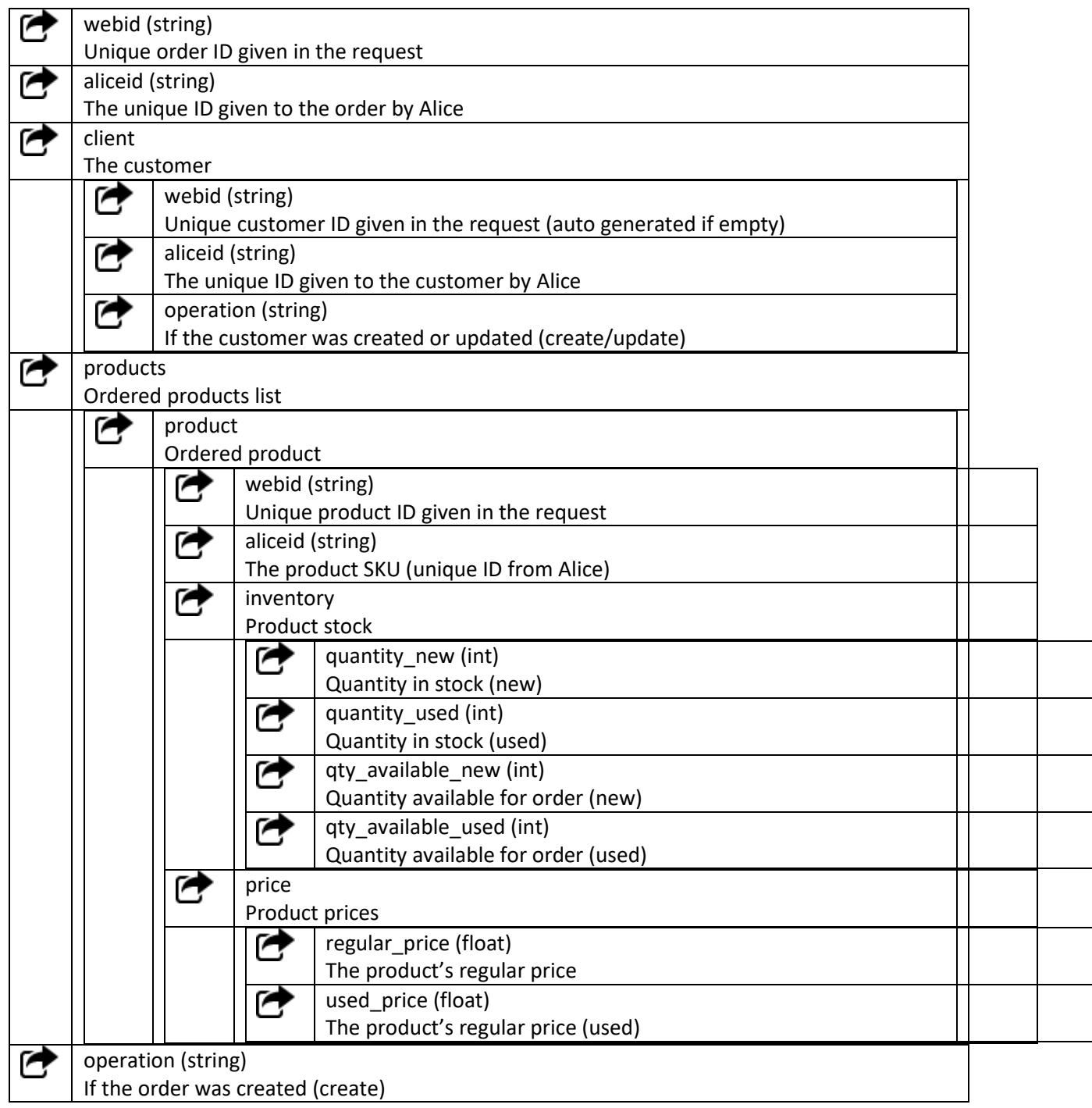

```
<response> 
<request>
  <credentials></credentials>
 <scheme></scheme>
\langle request>
*** FULL REQUEST WILL BE INCLUDED,SEE PREVIOUS SECTION FOR DETAILS ***
<return>
  <order>
   <webid>105523</webid>
   <aliceid>C190524-2</aliceid>
   <client>
     <webid>ecom66</webid>
     <aliceid>cont_3659</aliceid>
     <operation>update</operation>
   </client>
   <products>
     <product>
        <webid>1783</webid>
        <aliceid>pric_103</aliceid>
        <inventory>
          <quantity_new>3</quantity_new>
          <quantity_used>0</quantity_used>
          <qty_available_new>1</qty_available_new>
          <qty_available_used>0</qty_available_used>
        </inventory>
        <price>
         <regular price>199.95</regular price>
          <used_price>0</used_price>
        </price>
     </product>
   </products>
   <operation>create</operation>
  </order>
</return>
<status>
   <code>200</code>
   <description>Success</description> 
</status>
</reponse>
```
# 5.1 Sellable Product Attributes

Some product attributes can be sold in Alice and Online, this can be optional or mandatory and depends on the system's and the attribute's application zone.

Practical applications for this are environmental fees on electronics/tires, warranties and mandatory deposits on recyclable drink containers.

All the necessary fields are returned in the attributes section of the product request (section 3.3).

#### Application Zone

This defines area in which a sellable attribute can/must be sold. The list of all application zone for the system and the system's own applications (usually its location) can be retrieve using the request explained in section 3.8 and 3.9

The decision to use the online customer's or the system's zone will be made the store owner. It varies from jurisdictions to jurisdictions.

Example: Quebec's environmental fees must be charged on all electronics bought at a store located in Quebec or shipped to a customer living in Quebec but are not applicable in any other cases.

#### Mandatory Sell

Some attributes must be sold when the product they are attached to is sold, the quantities must match. As explained above, the application zone must be checked.

#### ID and Price

The values to use for the "sku" and "price" fields in the transaction request are different than regular products and depend on the attribute's inputtype.

For manual values (inputtype = 0), the "sku" will be the attribute's classid and "price" will be the attribute's value.

For single selection (inputtype =1), the "sku" will be the attribute's valueid and the "price" will be the attribute's valueprice.

In both cases the attribute's name will be used on the invoice.

# 5.2 Product Matrix

It is possible to configure product matrix in Alice POS, that information is also returnable by the API in a few different ways.

Both the matrix parent and the variations are individual skus in Alice. They can have their own image, UPC, prices, promos, etc.

Up to 3 different attributes can used to create variations with any number of possible values for each of those attributes.

The *ismatrixparent* field indicates that the product has variations. If it does, the *variants* node will be present and contain all the variations details (list of variantion ids, list of possible attributes (name, id, value names, value ids).

The information in the *variants* node is designed to allow integrators to generate all of the product's options without having to load/create all the subproducts.

Variations are name using this format: "Parent's name [Attribute 1 Value Name – Attribute 2 Value Name – Attribute 3 Value Name]". Ie "*Matrix Shirt [ Large – Green ]*". They also have a value in the *parentsku* field in the product response.

When generating an order, the specific variation's details must be used in the product node, not the parent's.